# Заработок на видео -просмотра

*\*Автор курса – Владимир Миронов*

Как вы уже знаете, есть много способов слива (продажи) трафика, это различные рода партнерские программы, смс платники и другие.

Сегодня я хочу вас познакомить с заработке не просмотре виде. Это достаточно новый вида заработка интернете, который стремительно завоевывает популярность.

#### **И так, вот что нам понадобится для заработка:**

- **Страничка ВКонтакте – 1шт.**
- **Группа ВКонтакте – 1шт (от 1000 подписчиков)**
- **Денежные вложения 200 –350 рублей**
- **Регистрация в партнерках**
- **Две руки и голова**

**Первым делом регистрируйтесь на сайте <https://viboom.com/ru/auth/registration/> (в качестве веб мастера) именно с этого сайта мы получаем доход.**

**После регистрации аккаунту нужно некоторое время постоять. (от 1-4 часов до нескольких дней - пока он пройдет модерацию) Потом займемся ВК.**

*Что мы знаем о сайте vk.com/?*

*ВКонтакте – пожалуй, самая популярная социальная сеть в русскоязычному интернете. По количеству посетителей она входит в тройку лидеров, уступая лишь Яндексу и Мэйлу.*

*Ежедневно сайт посещает более огромное количество пользователей, которые в процессе просматривают более ста тридцати миллионов страниц. Это огромное скопление людей в одном месте и, как известно в таких скоплениях можно хорошо заработать.*

*Один интересный факт – это серьезные утверждения психологов о возникновении синдрома зависимости от социальной сети ВКонтакте.*

*Это уже для некоторых своеобразный наркотик.*

*Действительно многие пользователи променяли реальное общение на виртуальное, забывая о том, что помимо Интернета есть еще и другой мир,* *где можно общаться не по средствам сообщений и смайликов, а с помощью жестов, слов и мимики.*

*Ведь иногда нас так и тянет зайти на свою страничку, прочитать новости , посмотреть что да как. Ну да ладно.*

*ВКонтакте делают все: общаются, дарят подарки, смотрят фильмы, покупают разные товары и т.д.*

*И многие люди на этом неплохо зарабатывают, что и предлагаю делать вам.*

*И так, что надо для того, что бы начать зарабатывать ВКонтакте?*

**-Самый эффективный и простой метод это создать свою группу, и зарабатывать на ней.**

**- После создания и небольшой раскрутки группы, помещаем на страницу платное виде, получаем просмотры и заработок.**

Хватит теории, начнем работать!

**1. Проходим регистрацию** на <http://vk.com/> (кто там есть, пропускаем этот шаг)

**2.Создание Группы.** (Платить за создание группы не надо)

Это сделать довольно просто. Заходим на свою страничку ВК, вкладка «Сообщества» - «Создать Группу»

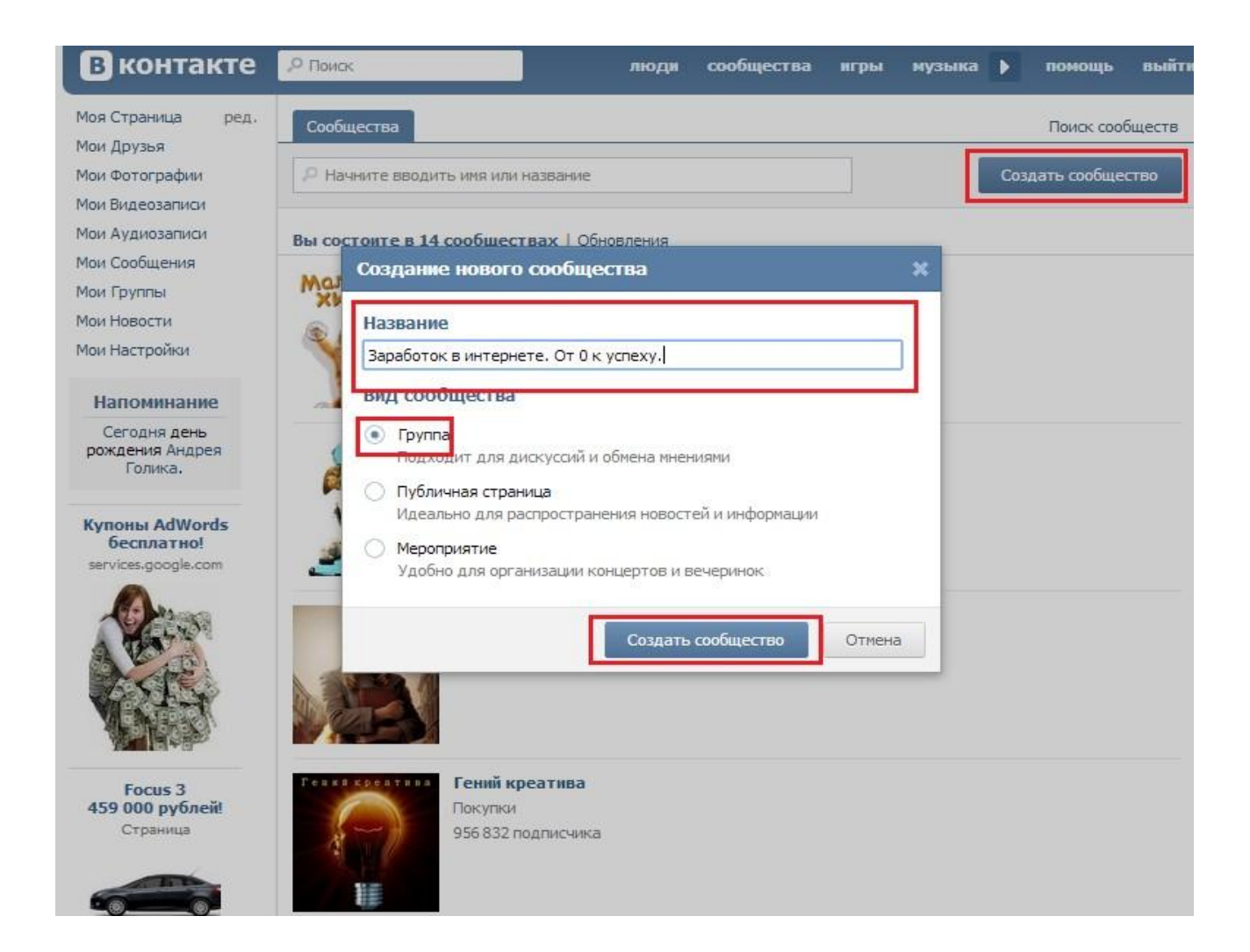

Вводим название, оно должно быть оригинальным и соответствовать тематике группы, к примеру: Самое модное сообщество; Женский рай; Стильная жизнь; Бизнес как стиль жизни, Заработок в интернете, Мужское движение и т.д. Это может быть что угодно. Название можно в любой момент поменять (но не надо этим увлекаться)

#### **Самые популярные темы групп (по убыванию)**

- Юмор (различный мемы, анекдоты, шутки , комиксы, пример паблик: <http://vk.com/pozitiv> и <http://vk.com/xaxaaxaaxa> )
- Кино и музыка (особенно новинки кино)
- Видео и фото группы (пример http://vk.com/the best snapshot и <http://vk.com/club18099999> )
- Цитатники (Высказывания, статусы и т.д.)
- Рецепты и еда (примеры: <http://vk.com/vtarelke> и [http://vk.com/my\\_recept](http://vk.com/my_recept) )
- Женские группы (пример <http://vk.com/womanmind>)
- Мужские (пример <http://vk.com/mensmag>)
- Бизнес сообщества [\(http://vk.com/vk.lifetheory](http://vk.com/vk.lifetheory))

Выбирайте тематику, которая вам по душе, что бы вам было приятно с ней работать.

Создаем сообщество, кратко описываем его (описание можно также потом

поменять, однако лучше сразу сделать его качественным)

Выбираем соответствующую тематику и Сохраняем изменения.

Скриншот ниже.

#### **Создаем только группу, паблик нельзя.**

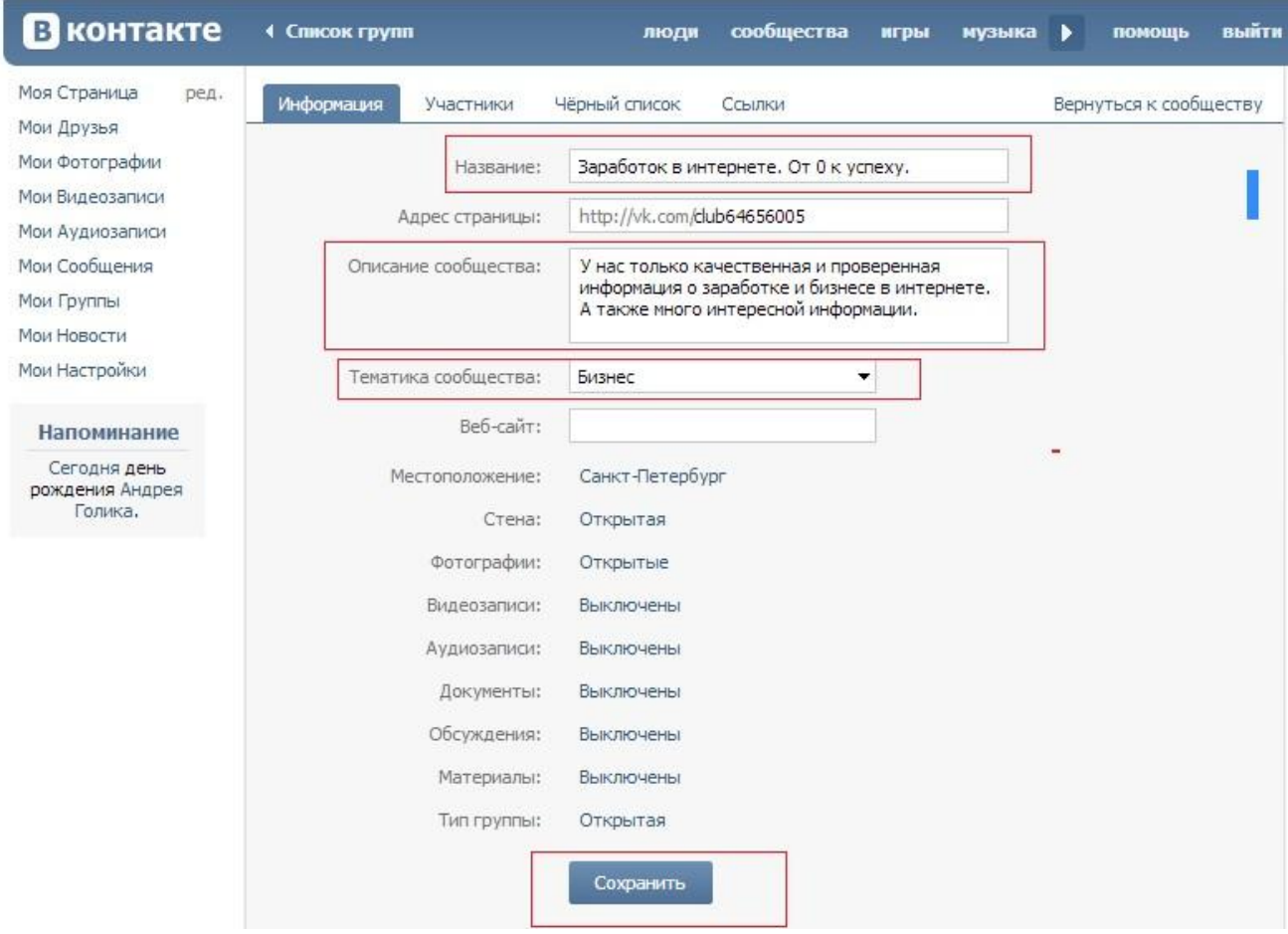

#### **3. Наполнение Группы определенными интересными**

#### **материалами.**

После создания приступаем к наполнению. Как это делать?

**Публикуете новости (посты)** – интересный текст с картинкой, таким образом,

надо сделать примерно 100 новостей для старта и 10-20 каждый день.

**Важно** – каждый пост должен вам понравится. Иногда следует проводить конкурсы и опросы.

Где брать текст? – ищите подобные группы и паблики, можно немного скопировать у них, но лучше использовать свои.

-Ищите в гугле интересные цитаты, высказывания, к ним прикрепляете подходящую картинку и пост готов.

Зайдите в Одноклассники, в Фейсбук , найдите там 3-4 подходящих групп по теме и копируйте новости от туда, это хороший способ наполнить паблик новостями. Выбирая самые интересные новости, ваш успех гарантирован.

Еще вариант, переходите в подобное сообщество, копируете текст их поста в Гугл (или другой поисковик), таким образом, вы найдете первоисточник, с которого можно здорово наполнять свою Группу.

Если вы копируете новости в других групп ВК, обязательно чередуйте и другие источники.

#### **Вот некоторые популярные источники [новостей](http://subscribe.ru/) :**

<http://tazovildar.narod.ru/citati.htm> <http://subscribe.ru/> <http://pikabu.ru/> <http://cpsy.ru/> <http://blackquote.ru/> <http://www.mircitaty.com/> [http://sitemaci.sitecity.ru/phtml\\_0704155543.phtml](http://sitemaci.sitecity.ru/phtml_0704155543.phtml) <http://korrespondent.net/strange/> <http://www.rbc.ua/rus/top/funs>

Цитаты: <http://citaty.info/>

Картинки брать можно здесь: <http://1001mem.ru/> <http://www.porjati.ru/demotivators/38790-podborka-umnyh-demok.html> <http://prikol.i.ua/lenta/picture/> [http://bygaga.com.ua/pictures/kartinki-so-smyslom/5215-krasivye-kartinki-s-citatami-o-zhizni-](http://bygaga.com.ua/pictures/kartinki-so-smyslom/5215-krasivye-kartinki-s-citatami-o-zhizni-30-foto.html)[30-foto.html](http://bygaga.com.ua/pictures/kartinki-so-smyslom/5215-krasivye-kartinki-s-citatami-o-zhizni-30-foto.html) <http://www.deviantart.com/> <http://vkontakte.ru/albums-22942343> <http://prikol.bigmir.net/all/pictures/> <http://fun.tochka.net/tags/prikolnye-kartinki/>

#### Цитаты + картинки:

<http://vkontakte.ru/nesvetit> [http://vkontakte.ru/hyli\\_mne](http://vkontakte.ru/hyli_mne) [http://vkontakte.ru/detka\\_uniq](http://vkontakte.ru/detka_uniq) <http://vkontakte.ru/vk.drug> <http://vkontakte.ru/serdehki> <http://vkontakte.ru/glam.koko> [http://vkontakte.ru/citation\\_book](http://vkontakte.ru/citation_book) [http://vkontakte.ru/q\\_podruga](http://vkontakte.ru/q_podruga)

#### **Загружаете фото, меняете статус, публикуете новости.**

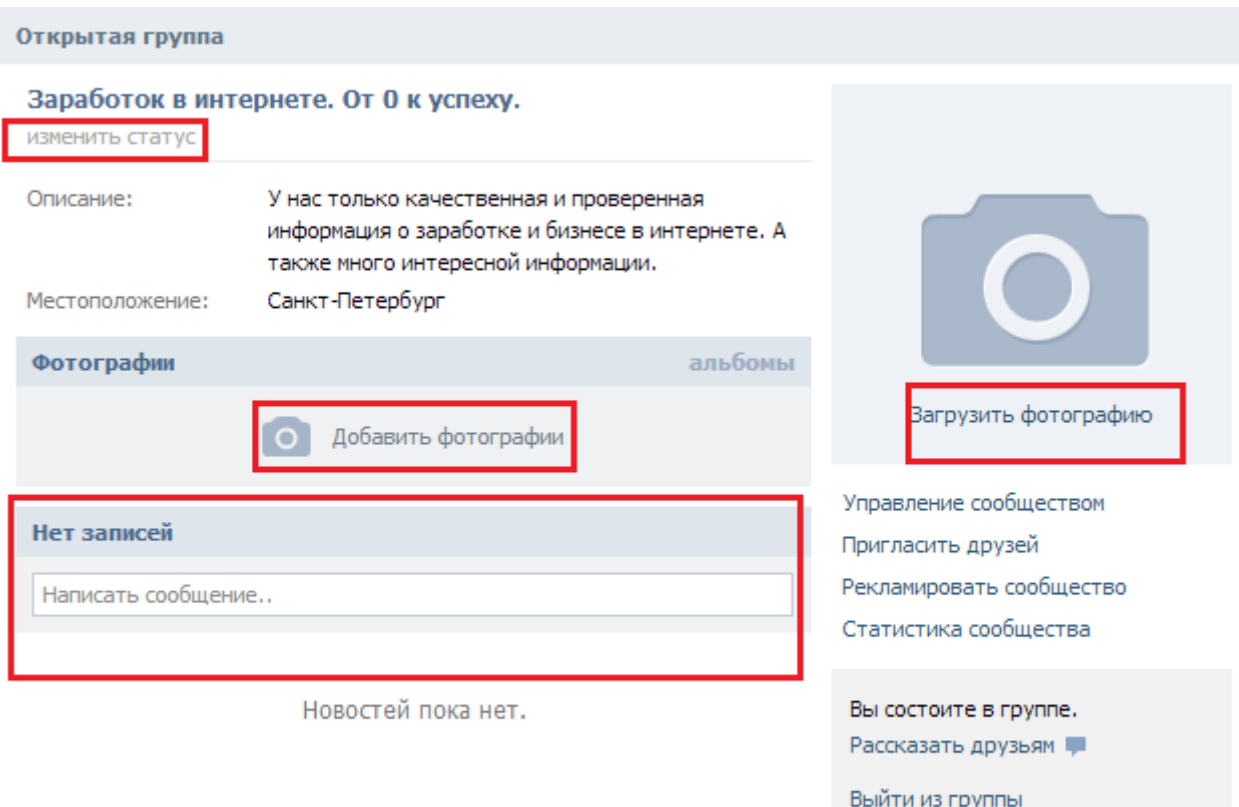

#### Участники

Аватарка должна быть интересной и завлекающей. По этому, до ее выбора надо подойти серьезно, естественно она должна соответствовать вашей тематике. Например, для мужского сообщества, возможны варианты:

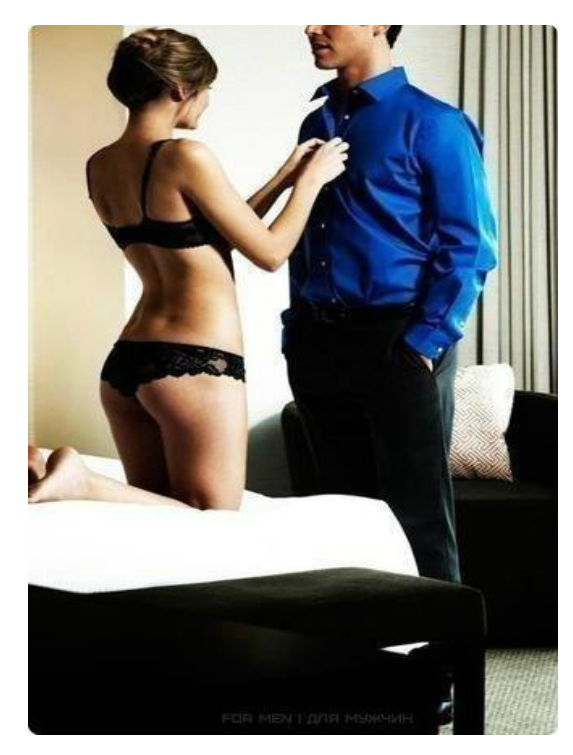

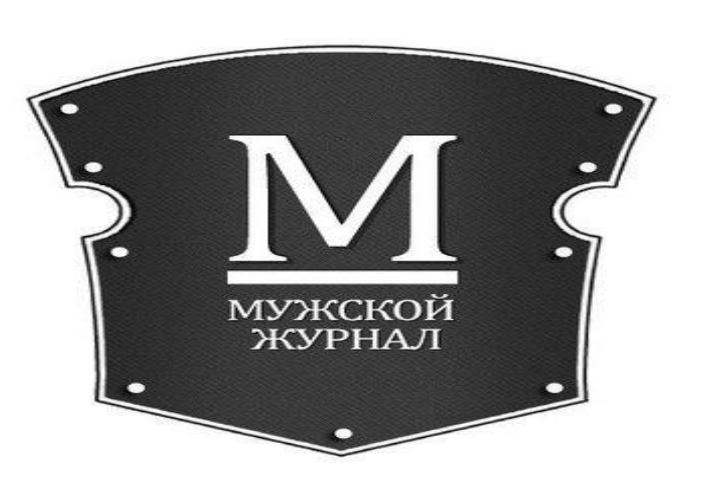

Вы можете посмотреть аватарки ваших конкурентов и найти подобную, важно не копировать их с других групп.

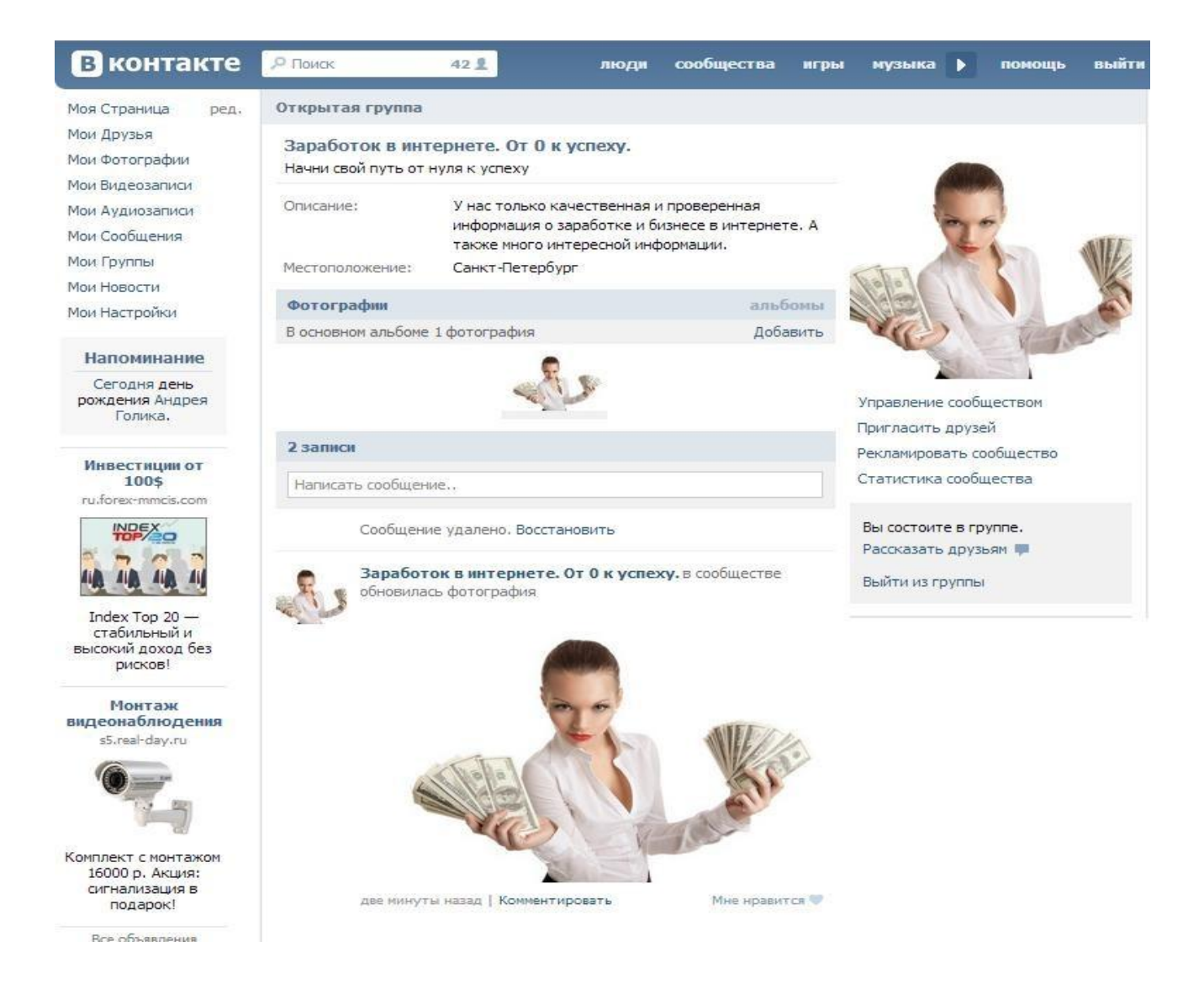

Всегда ориентируетесь на лидера в вашей тематике и пытайтесь сделать

новостные посты лучше, чем у него.

Таким образом, вы получите качественную группу, на которой вы отлично будете зарабатывать.

Еще раз напоминаю, что нельзя полностью копировать новости с одного сообщества, это может спровоцировать блокировку вашей группы. А это очень плохо…

#### **Примеры постов:**

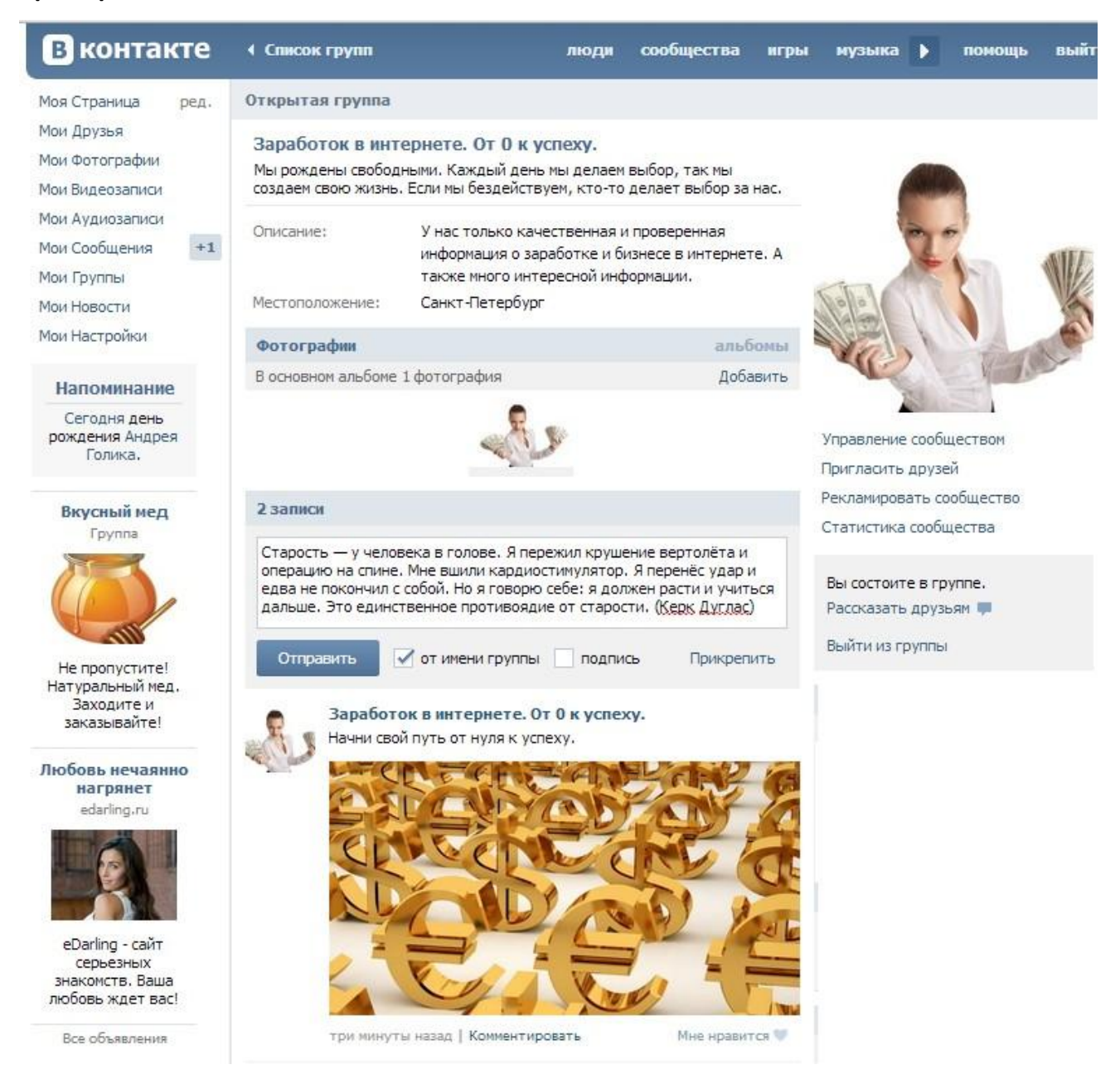

Надо просто проявить воображение и тогда создать пост проблем не составит. На первом этапе используйте отборные новости с видео, с красивыми картинками и цитатами. Приводите интересные факты, новости мира (что касается вашей темы) и просто интересные факты.

Еще раз.

Жмем на стену сообщества, пишем текст нашего поста – жмем прикрепить – загружаем картинку (которую вы предварительно скачали на свой компьютер) – жмем отправить - и получаем пост

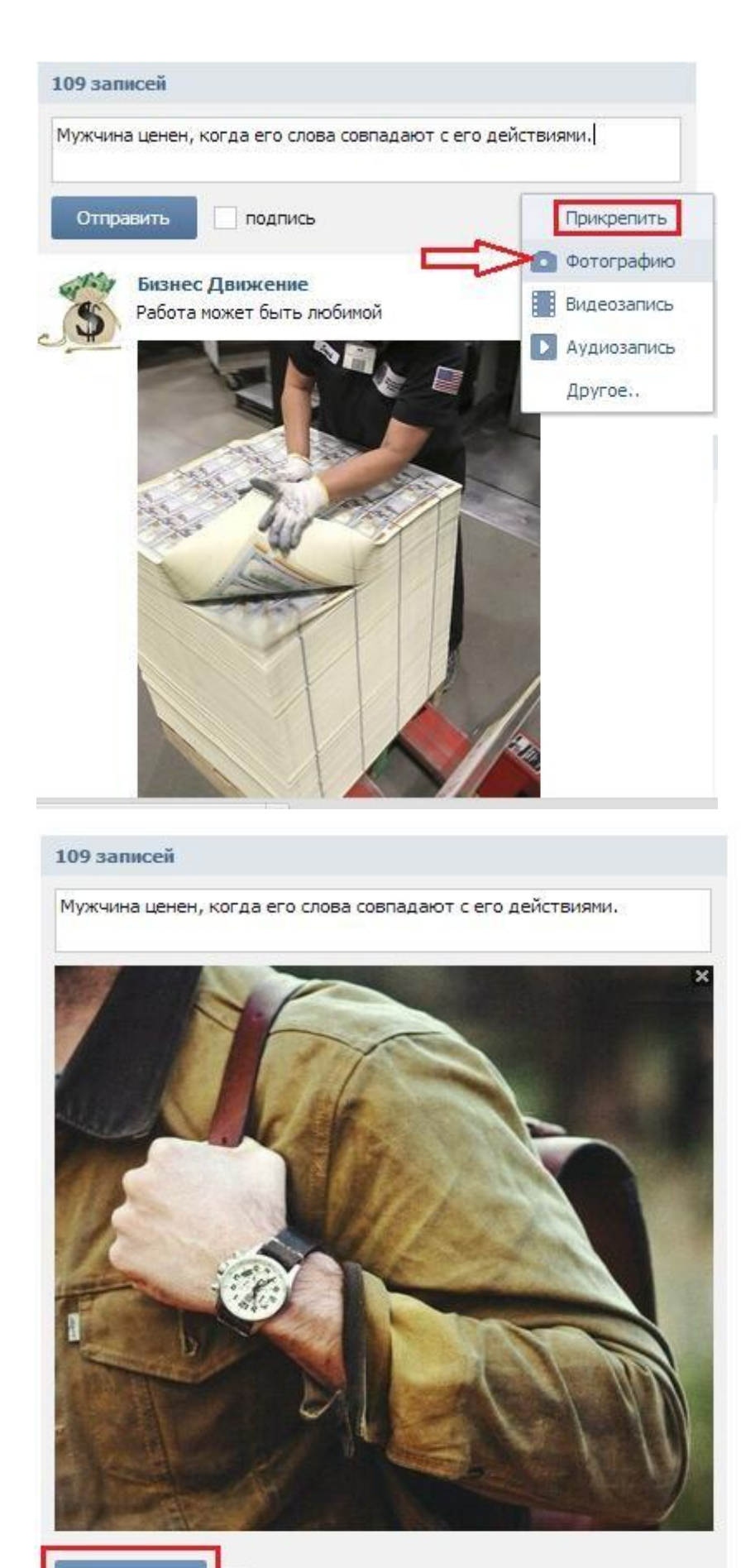

Отправить

подпись

Прикрепить

В некоторых пользователей, скачивание картинки на ПК вызывает определенные сложности, на самом деле нечего сложного в этом нет.

Находите картинку (в гугле или в другой группе, это не важно). Жмете на нее правой кнопкой мыши – сохранить как – выбираете попку и сохраняете крин:

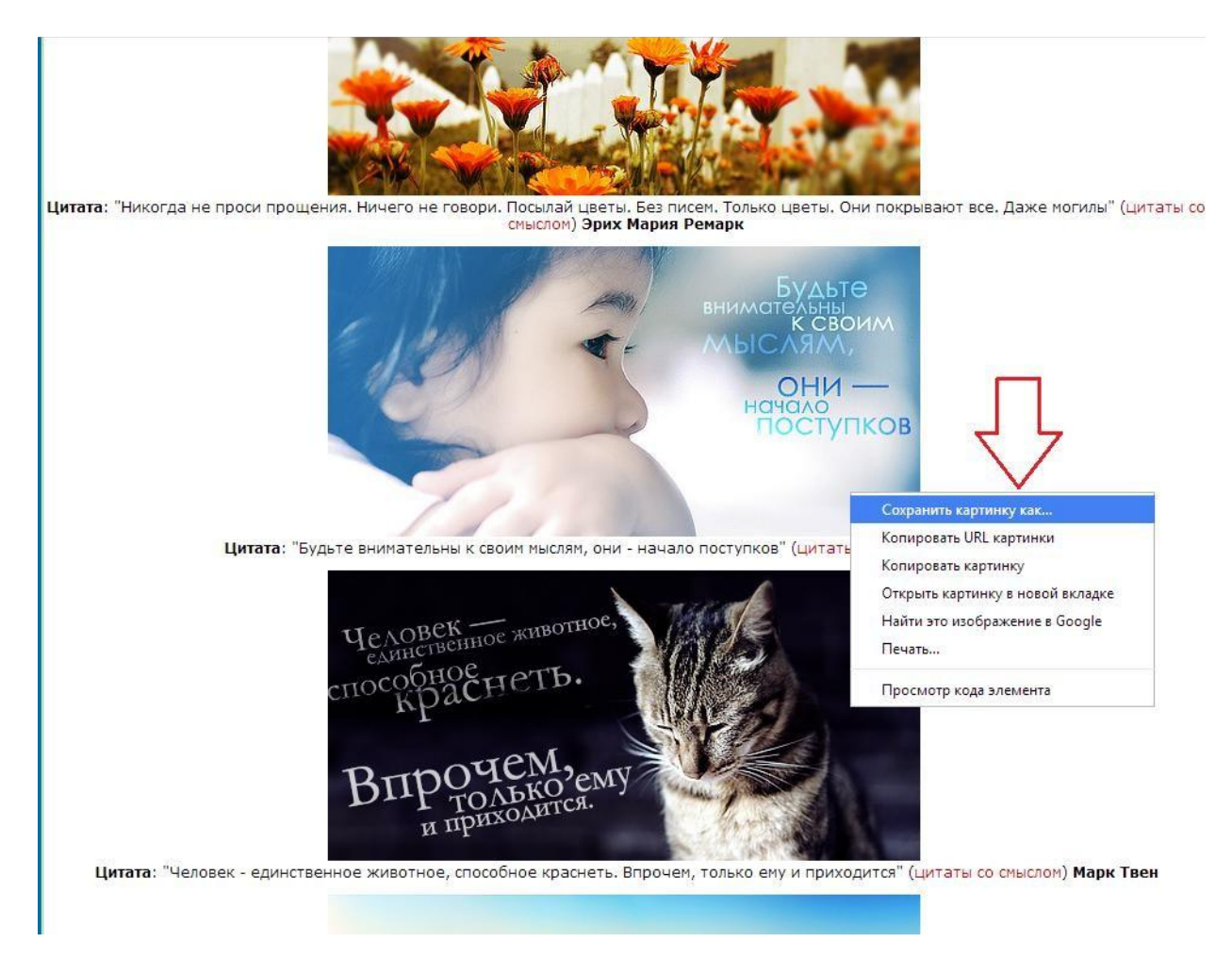

Запоминаете папку расположения и после того как вы насохраняли картинок,

можно их добавлять не стену (с текстом)

Еще несколько примеров постов:

Упорство! Сохранив его, ты сможешь достичь любой цели!

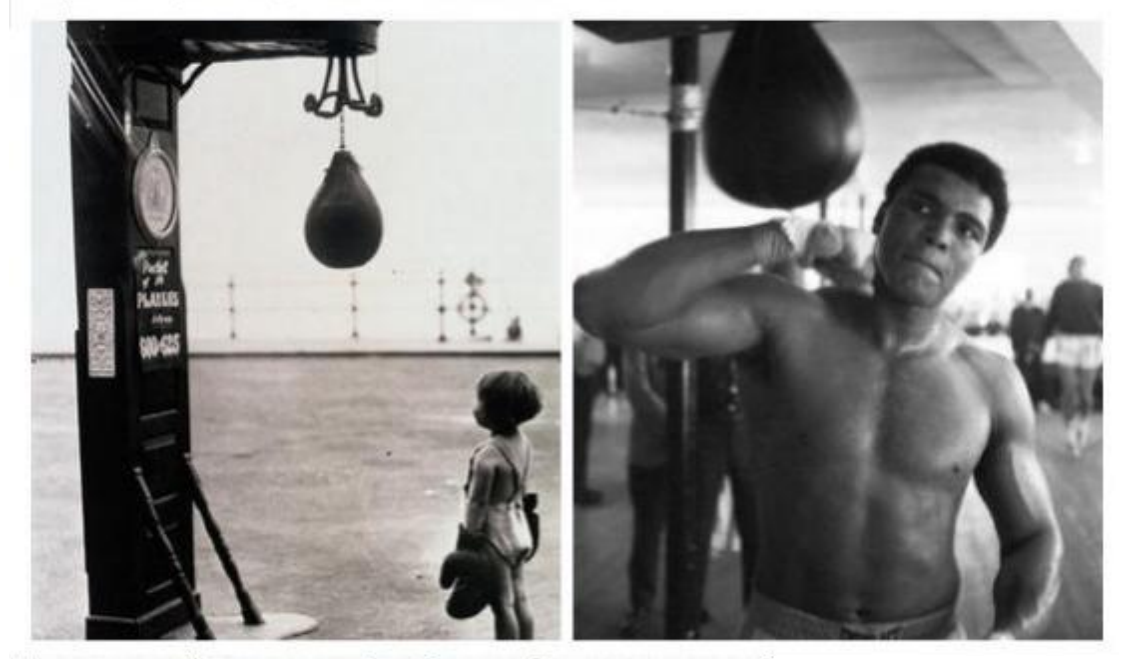

Человек, который не делает ошибок, обычно вообще ничего не делает.

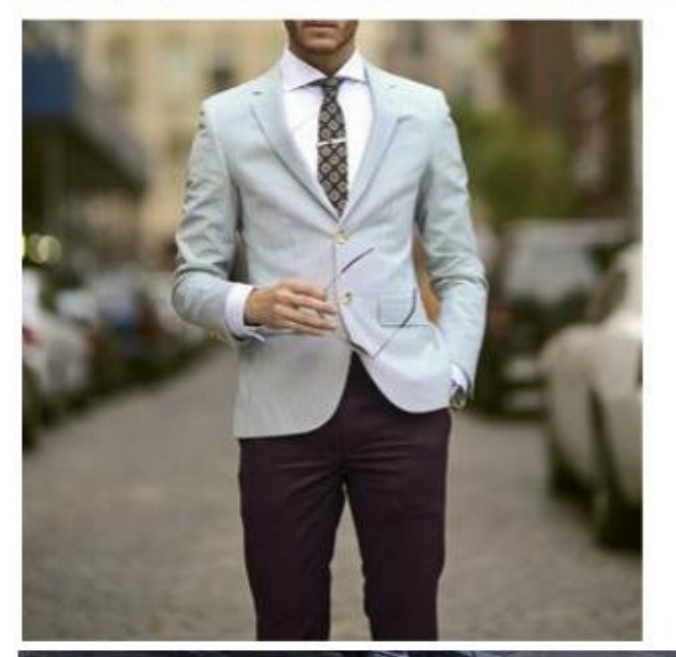

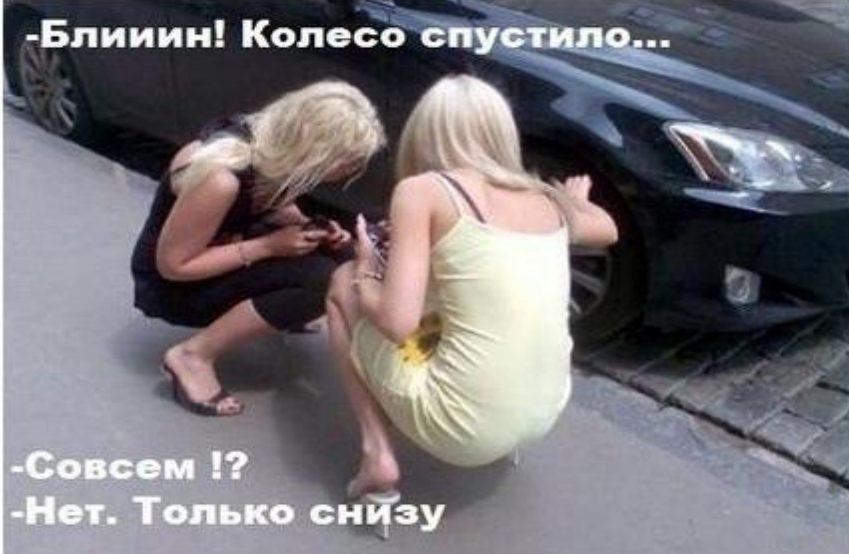

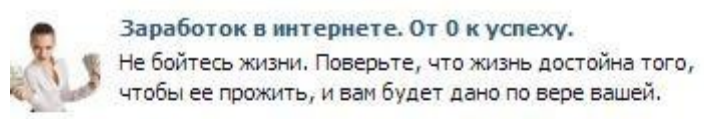

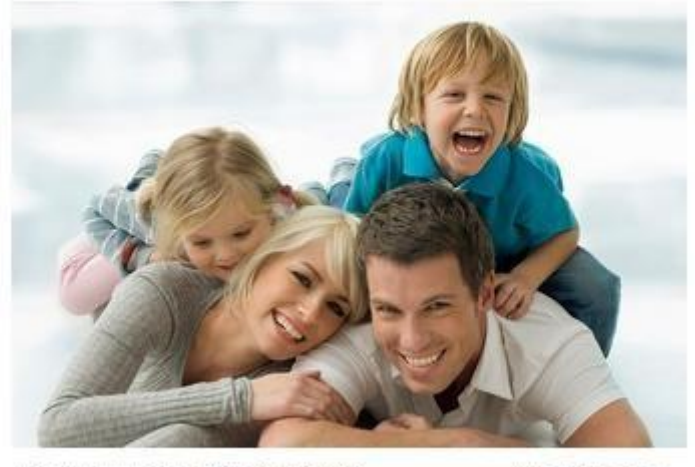

две минуты назад | Комментировать

Мне нравится

Можно писать текст на картинке (или использовать готовые).

#### Примеры:

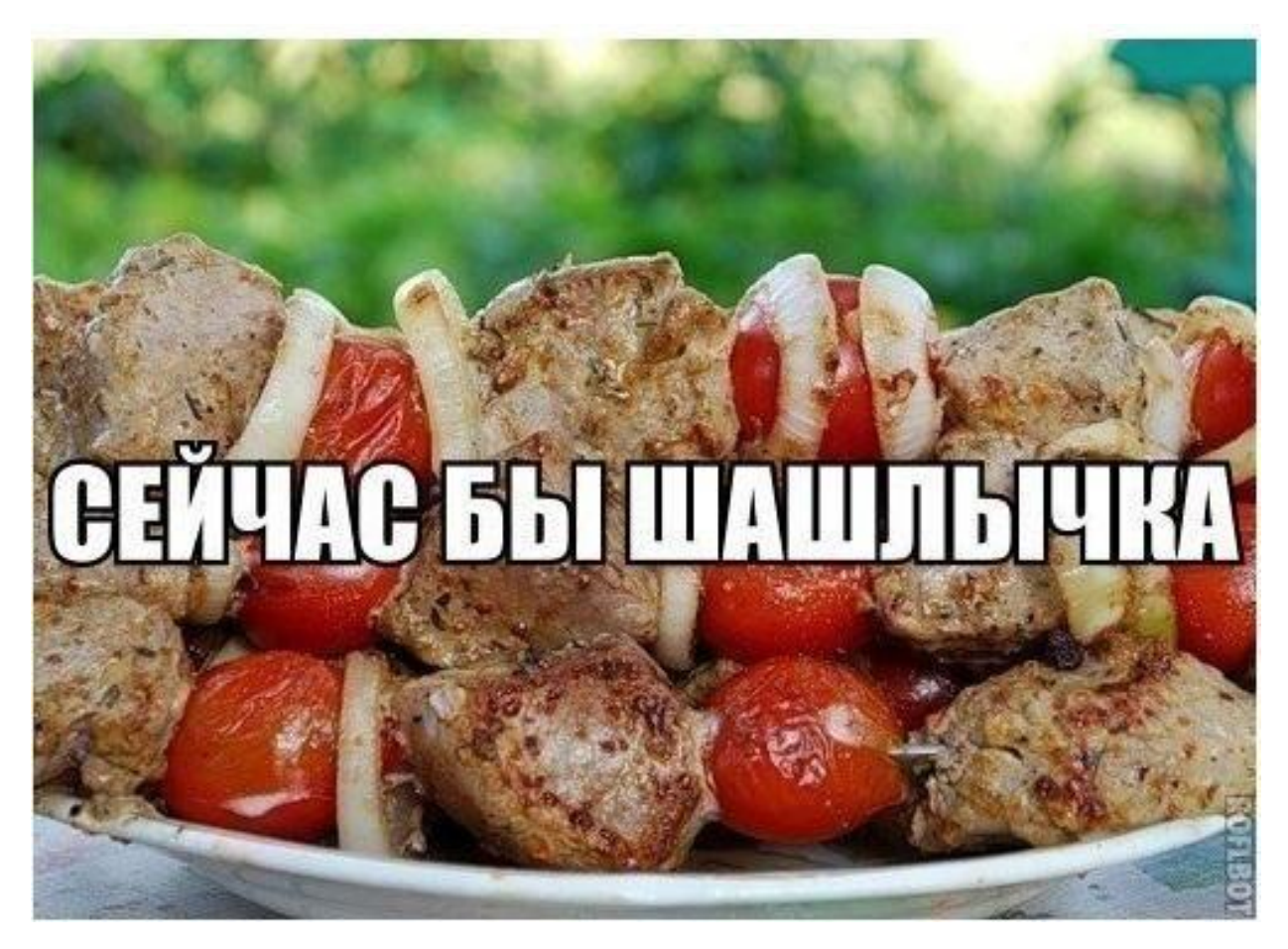

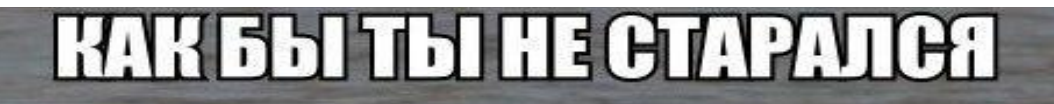

# ТЫ НИКОГДА́ НЕ БУДЕШЬ КРУТ,<br>КАК ЭТА УТКА

#### **EN RADOBRE**  $\ddot{\mathbf{r}}$ R

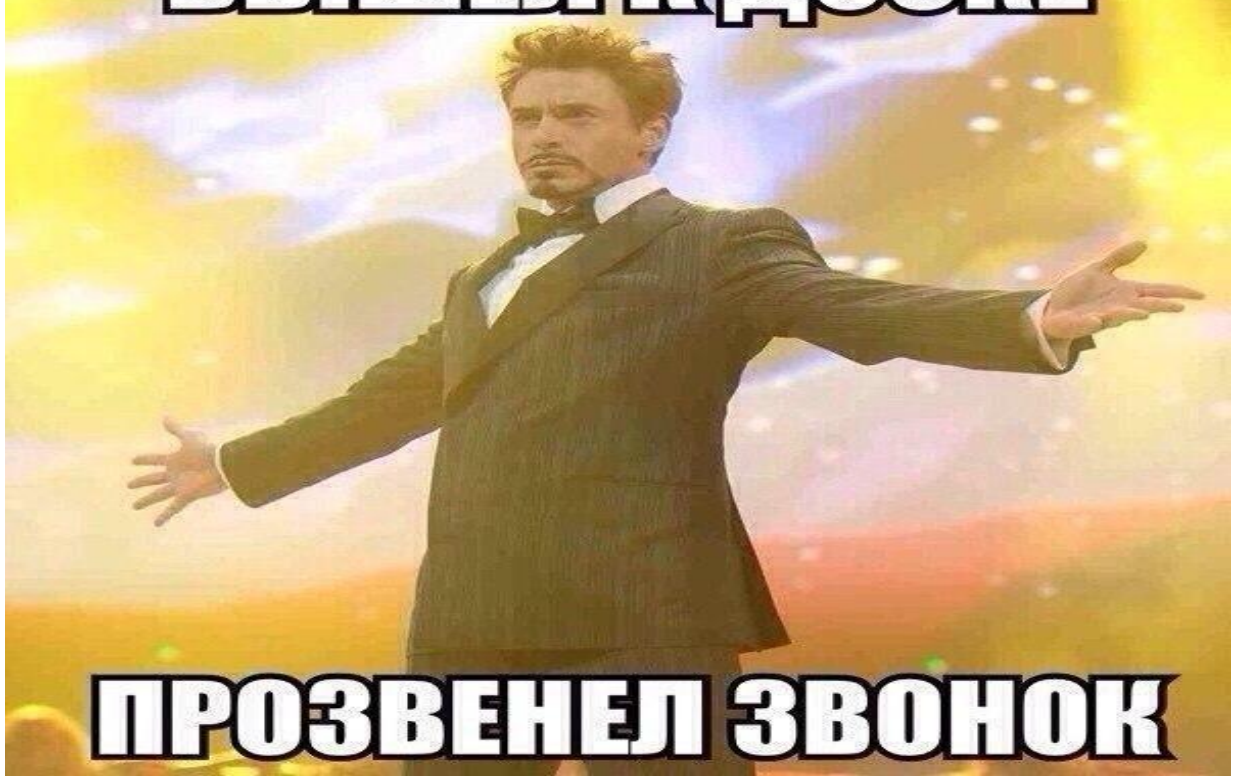

После того как вы разместили 100 новостей (постов) можно приступать к раскрутке.

**Важно – после стартового размещения новостных постов, каждый день размещайте от 10-20 новостей в день, что бы люди видели что паблик живой , что он развивается и будет интересный.**

Если у вас будут только интересные и завлекательные новости, можно быстро набрать аудиторию, не вкладывая не копейки. Это так называемая вирусная реклама. Т.е. посетитель рассказываете о новости, ее видят друзья, делают себе репост (рассказывает друзьям), добавляются в группу и это видят друзья друзей и процесс пошел.

Добавьте в группу фотоальбомы, музыку и видео. Поставьте хороший аватар и статус.

Накручивайте лайки на новости и фотографии группы, бесплатно с помощью программы ВКБот, скачать можно по ссылке - <http://vkbot.ru/> , но не переусердствуйте. С помощью ее накручивайте себе по 50 друзей в день (на свою страничку ВК) больше не надо. Периодически рассказывайте друзьям о новостях с группы и приглашайте их к себе. Так вы получите новых участников.

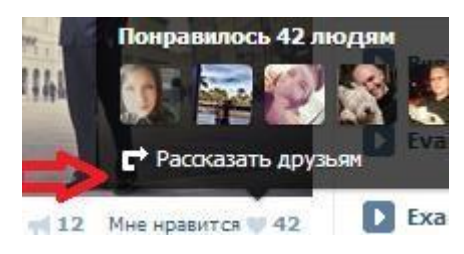

Вам пригодятся программы <http://vkontakte.softportal.com/>

# **3.Раскрутка**

#### Бесплатные методы

Хорошшо, у вас уже есть интересная страничка с кучей новостей, теперь надо раскрутить ее как минимум до 1000 подписчиков, потом процесс пойдет сам, вам остается только выпускать новые новости (посты), и иногда рекламировать группу.

Для начала пригласите друзей

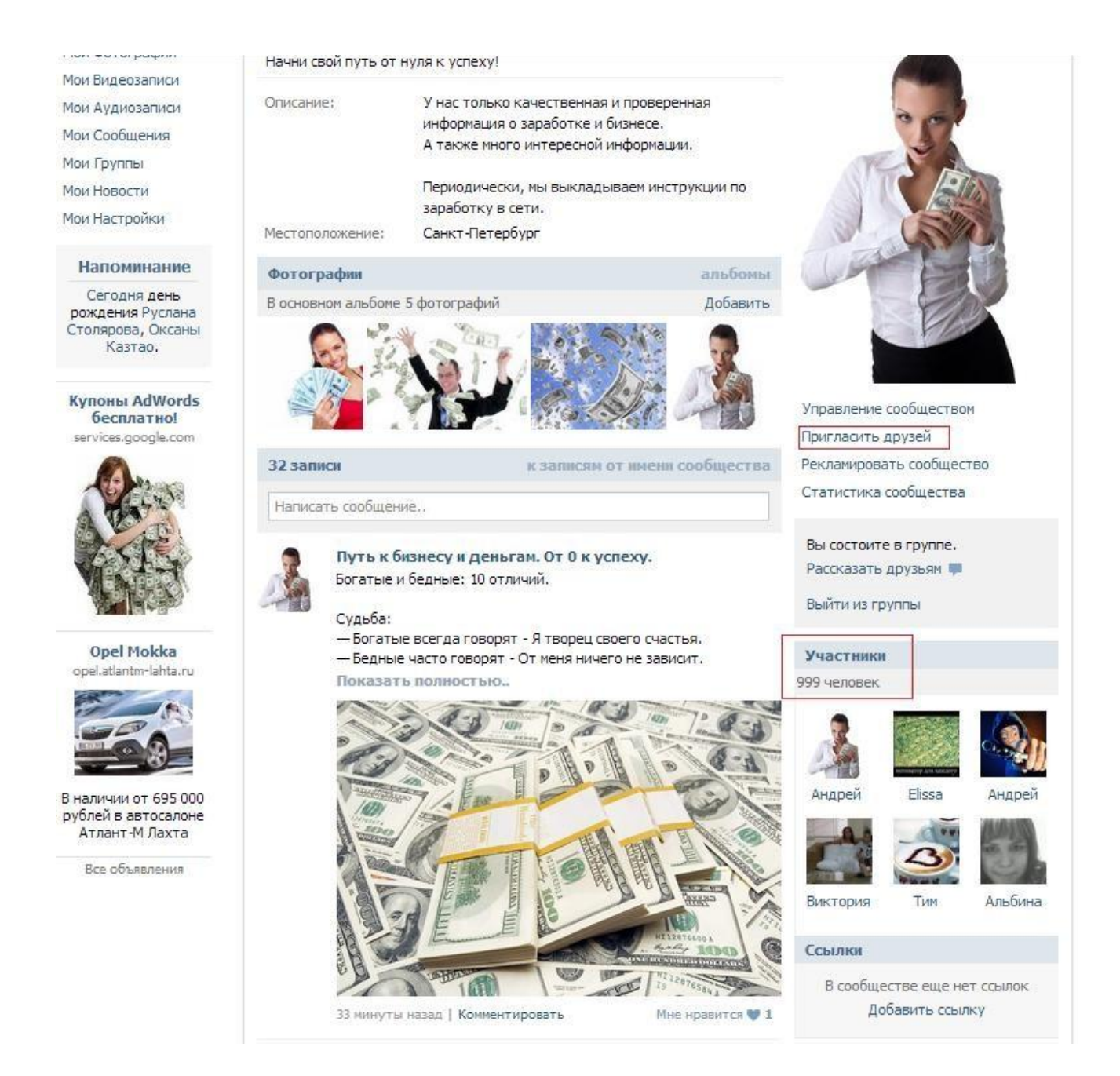

Есть несколько вариантов раскрутки, платный и **бесплатный**. Начнем со второго.

Суть - вы ищите не большие Группы, у которых открытая стена, и оставляете подобные посты:

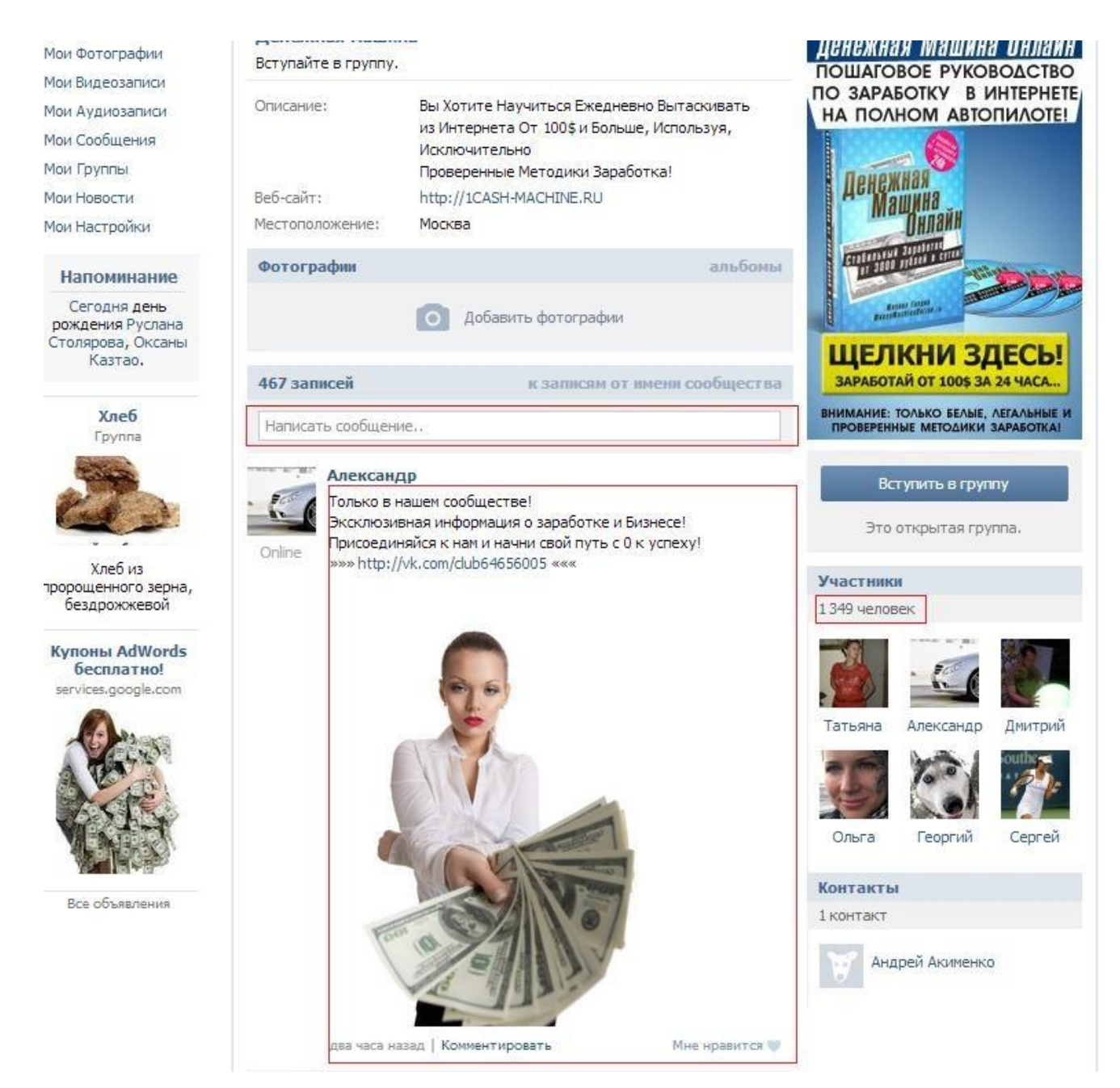

Люди интересуются и вступают в вашу Группу

Группы должны быть схожей тематики.

Можно использовать эти:

[http://vk.com/club55807974](http://vk.com/away.php?h=-1&to=http%3A%2F%2Fvk.com%2Fclub55807974) [http://vk.com/hyipindustry](http://vk.com/away.php?h=-1&to=http%3A%2F%2Fvk.com%2Fhyipindustry) [http://vk.com/club47444117](http://vk.com/away.php?h=-1&to=http%3A%2F%2Fvk.com%2Fclub47444117) [http://vk.com/club25817741](http://vk.com/away.php?h=-1&to=http%3A%2F%2Fvk.com%2Fclub25817741) [http://vk.com/club53045154](http://vk.com/away.php?h=-1&to=http%3A%2F%2Fvk.com%2Fclub53045154) [http://vk.com/club42961347](http://vk.com/away.php?h=-1&to=http%3A%2F%2Fvk.com%2Fclub42961347) [http://vk.com/club32256005](http://vk.com/away.php?h=-1&to=http%3A%2F%2Fvk.com%2Fclub32256005) [http://vk.com/asfn\\_belarus](http://vk.com/away.php?h=-1&to=http%3A%2F%2Fvk.com%2Fasfn_belarus)

[http://vk.com/club55511247](http://vk.com/away.php?h=-1&to=http%3A%2F%2Fvk.com%2Fclub55511247) [http://vk.com/club54868169](http://vk.com/away.php?h=-1&to=http%3A%2F%2Fvk.com%2Fclub54868169) [http://vk.com/club43295709](http://vk.com/away.php?h=-1&to=http%3A%2F%2Fvk.com%2Fclub43295709) [http://vk.com/club56480531](http://vk.com/away.php?h=-1&to=http%3A%2F%2Fvk.com%2Fclub56480531) [http://vk.com/club46806643](http://vk.com/away.php?h=-1&to=http%3A%2F%2Fvk.com%2Fclub46806643) [http://vk.com/club26037589](http://vk.com/away.php?h=-1&to=http%3A%2F%2Fvk.com%2Fclub26037589) [http://vk.com/club56901248](http://vk.com/away.php?h=-1&to=http%3A%2F%2Fvk.com%2Fclub56901248) [http://vk.com/grupa12q3423rt5](http://vk.com/away.php?h=-1&to=http%3A%2F%2Fvk.com%2Fgrupa12q3423rt5) [http://vk.com/club53160901](http://vk.com/away.php?h=-1&to=http%3A%2F%2Fvk.com%2Fclub53160901) [http://vk.com/club34617744](http://vk.com/away.php?h=-1&to=http%3A%2F%2Fvk.com%2Fclub34617744) [http://vk.com/club54868169](http://vk.com/away.php?h=-1&to=http%3A%2F%2Fvk.com%2Fclub54868169) [http://vk.com/club49717969](http://vk.com/away.php?h=-1&to=http%3A%2F%2Fvk.com%2Fclub49717969) [http://vk.com/referrallinks](http://vk.com/away.php?h=-1&to=http%3A%2F%2Fvk.com%2Freferrallinks) [http://vk.com/work\\_gold](http://vk.com/away.php?h=-1&to=http%3A%2F%2Fvk.com%2Fwork_gold) [http://vk.com/info\\_bizness](http://vk.com/away.php?h=-1&to=http%3A%2F%2Fvk.com%2Finfo_bizness) [http://vk.com/money\\_gold](http://vk.com/away.php?h=-1&to=http%3A%2F%2Fvk.com%2Fmoney_gold) [http://vk.com/club54914014](http://vk.com/away.php?h=-1&to=http%3A%2F%2Fvk.com%2Fclub54914014) [http://vk.com/r\\_a\\_b\\_o\\_t](http://vk.com/away.php?h=-1&to=http%3A%2F%2Fvk.com%2Fr_a_b_o_t__a) a [http://vk.com/club52309957](http://vk.com/away.php?h=-1&to=http%3A%2F%2Fvk.com%2Fclub52309957) [http://vk.com/club51707253](http://vk.com/away.php?h=-1&to=http%3A%2F%2Fvk.com%2Fclub51707253) [http://vk.com/club42961347](http://vk.com/away.php?h=-1&to=http%3A%2F%2Fvk.com%2Fclub42961347) [http://vk.com/club49102412](http://vk.com/away.php?h=-1&to=http%3A%2F%2Fvk.com%2Fclub49102412) [http://vk.com/hyipindustry](http://vk.com/away.php?h=-1&to=http%3A%2F%2Fvk.com%2Fhyipindustry) [http://vk.com/club25817741](http://vk.com/away.php?h=-1&to=http%3A%2F%2Fvk.com%2Fclub25817741) [http://vk.com/super\\_amm](http://vk.com/away.php?h=-1&to=http%3A%2F%2Fvk.com%2Fsuper_amm) [http://vk.com/club\\_dd2](http://vk.com/away.php?h=-1&to=http%3A%2F%2Fvk.com%2Fclub_dd2) [http://vk.com/club43295709](http://vk.com/away.php?h=-1&to=http%3A%2F%2Fvk.com%2Fclub43295709) [http://vk.com/club53045154](http://vk.com/away.php?h=-1&to=http%3A%2F%2Fvk.com%2Fclub53045154) [http://vk.com/springlife\\_official](http://vk.com/away.php?h=-1&to=http%3A%2F%2Fvk.com%2Fspringlife_official) [http://vk.com/club54020132](http://vk.com/away.php?h=-1&to=http%3A%2F%2Fvk.com%2Fclub54020132) [http://vk.com/club53159637](http://vk.com/away.php?h=-1&to=http%3A%2F%2Fvk.com%2Fclub53159637) [http://vk.com/fd\\_mechta](http://vk.com/away.php?h=-1&to=http%3A%2F%2Fvk.com%2Ffd_mechta) [http://vk.com/club44244515](http://vk.com/away.php?h=-1&to=http%3A%2F%2Fvk.com%2Fclub44244515) [http://vk.com/club40986599](http://vk.com/away.php?h=-1&to=http%3A%2F%2Fvk.com%2Fclub40986599)

[http://vk.com/promokasting](http://vk.com/away.php?h=-1&to=http%3A%2F%2Fvk.com%2Fpromokasting) [http://vk.com/job](http://vk.com/away.php?h=-1&to=http%3A%2F%2Fvk.com%2Fjob__mos) [mos](http://vk.com/away.php?h=-1&to=http%3A%2F%2Fvk.com%2Fjob__mos) [http://vk.com/stoodlife](http://vk.com/away.php?h=-1&to=http%3A%2F%2Fvk.com%2Fstoodlife) [http://vk.com/work\\_hellpers](http://vk.com/away.php?h=-1&to=http%3A%2F%2Fvk.com%2Fwork_hellpers) [http://vk.com/club434415](http://vk.com/away.php?h=-1&to=http%3A%2F%2Fvk.com%2Fclub434415) [http://vk.com/job\\_812](http://vk.com/away.php?h=-1&to=http%3A%2F%2Fvk.com%2Fjob_812) [http://vk.com/club47035541](http://vk.com/away.php?h=-1&to=http%3A%2F%2Fvk.com%2Fclub47035541) [http://vk.com/club55807974](http://vk.com/away.php?h=-1&to=http%3A%2F%2Fvk.com%2Fclub55807974) [http://vk.com/club53034461](http://vk.com/away.php?h=-1&to=http%3A%2F%2Fvk.com%2Fclub53034461) [http://vk.com/club52964102](http://vk.com/away.php?h=-1&to=http%3A%2F%2Fvk.com%2Fclub52964102) [http://vk.com/zarplata\\_v\\_internete](http://vk.com/away.php?h=-1&to=http%3A%2F%2Fvk.com%2Fzarplata_v_internete) [http://vk.com/club53610366](http://vk.com/away.php?h=-1&to=http%3A%2F%2Fvk.com%2Fclub53610366) [http://vk.com/club10971725](http://vk.com/away.php?h=-1&to=http%3A%2F%2Fvk.com%2Fclub10971725) [http://vk.com/rabota\\_zarabotok](http://vk.com/away.php?h=-1&to=http%3A%2F%2Fvk.com%2Frabota_zarabotok) [http://vk.com/club53061366](http://vk.com/away.php?h=-1&to=http%3A%2F%2Fvk.com%2Fclub53061366) [http://vk.com/forum.zarabotok](http://vk.com/away.php?h=-1&to=http%3A%2F%2Fvk.com%2Fforum.zarabotok)

\*Для такого рода рекламы, создайте новый аккаунт ВК

\*Это считается спамом, поэтому пользоваться данным методом надо аккуратно.

### **Сервисы взаимной раскрутки**

Сервисы взаимной раскрутки - это сервисы помогающие получить бесплатные лайки, подписчиков, участников сообществ. Как правило, для этого требуется делать взаимные действия, то есть вступать в группы ставить лайки и т.д. и т.п.

На первом этапе вам просто необходимо раскрутить свою группу, желательно этим методом, по меньшей мере, до 500-1000 участников, т.к. согласитесь, группа в которой 3-4 участника мало внушает доверия! Поэтому на первых этапах мы будем раскручивать группу этим методом. После того как в ней появятся активные участники желательно так же продолжать это делать!

Рассмотрим эти сервисы подробно, и чем они отличаются:

• <http://olike.ru/> отличный сайт, лучший в своей области. В отличии от других

сервисов люди которые вступают в вашу группу, делают это через страничку

группы, на других сервисах это делается прямо с сайта, тем самым

статистика группы о посещениях не

засчитывается! Так же это самый крупный сервис, на данный момент на нем зарегистрировано около 1 млн. человек. Участники, вступившие в группу это не боты,

а реальные люди, поэтому очень мало из них будут заблокированными.

#### <http://like4u.ru/>

Вступление в группу происходит с сайта! Данный сервис работает не очень долго, поэтому в группу люди вступают не так быстро как на предыдущих сервисах. Так же можно выполнять задания, что бы заработать лайки.

#### **Рассмотрим, как пользоваться на примере сервиса** <http://olike.ru/>**:**

Нажимаем кнопку войти, при первом входе вам нужно подтвердить авторизацию через ВКонтакте. После того как вошли, ищем раздел " Подписчики для Групп Вконтакте " У вас внизу открывается много окошек с кнопочками "Вступить". Нажимаем на любую из таких кнопочек и вступаем в группу, чтобы не открывать каждый раз новое окошко браузера, делайте по следующему примеру:

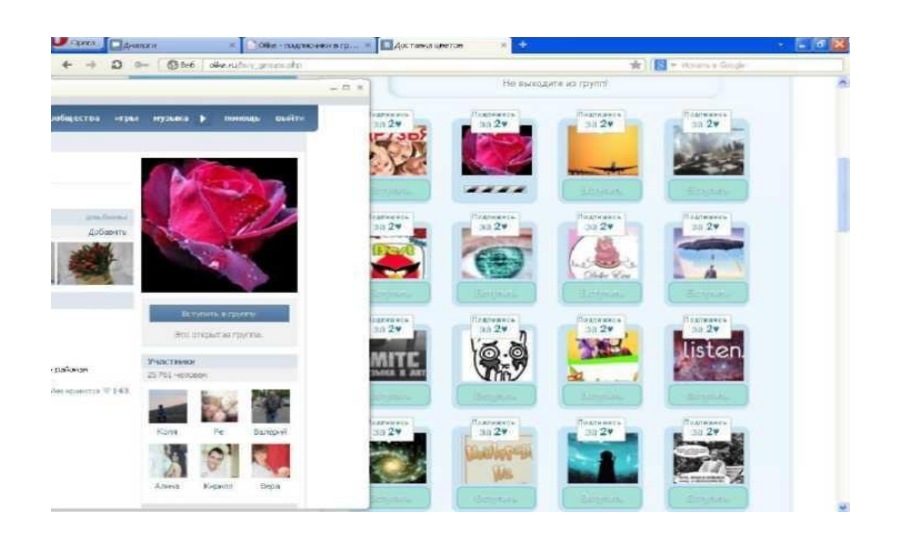

Теперь справа нажимаем вступить и слева вступаем в группу, но не держите открытым это окно больше минуты, в противном случае вступление в группу может быть не засчитано!

Таким образом, нам нужно набрать 100 лайков, слева будет показано количество:

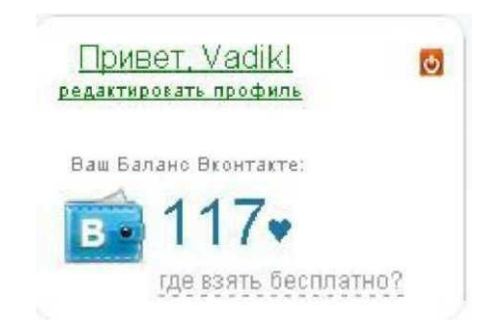

Лайки можете так же набирать, ставя лайки фотографиям, и другие задания, нечего сложного в этом нету.

Учтите что если за день вы вступите в 1000 групп, то ваш аккаунт вк скорее всего заморозят за подозрительную активность. По этому, около 100, в самый раз.

После того как набрали 100 лайков, остаемся во вкладке "Группы и подписчики" и нажимаем на зеленую кнопку "Добавить сюда мою группу или паблик". В окне "Ссылка на группу или паблик" вставляем ссылку своей группы, и нажимаем получить ссылку, вам дается ссылка которую вы должны разместить у себя в группе в разделе "Ссылки" (эту ссылку вы размещаете один раз только для того что бы подтвердить что вы являетесь администратором группы)

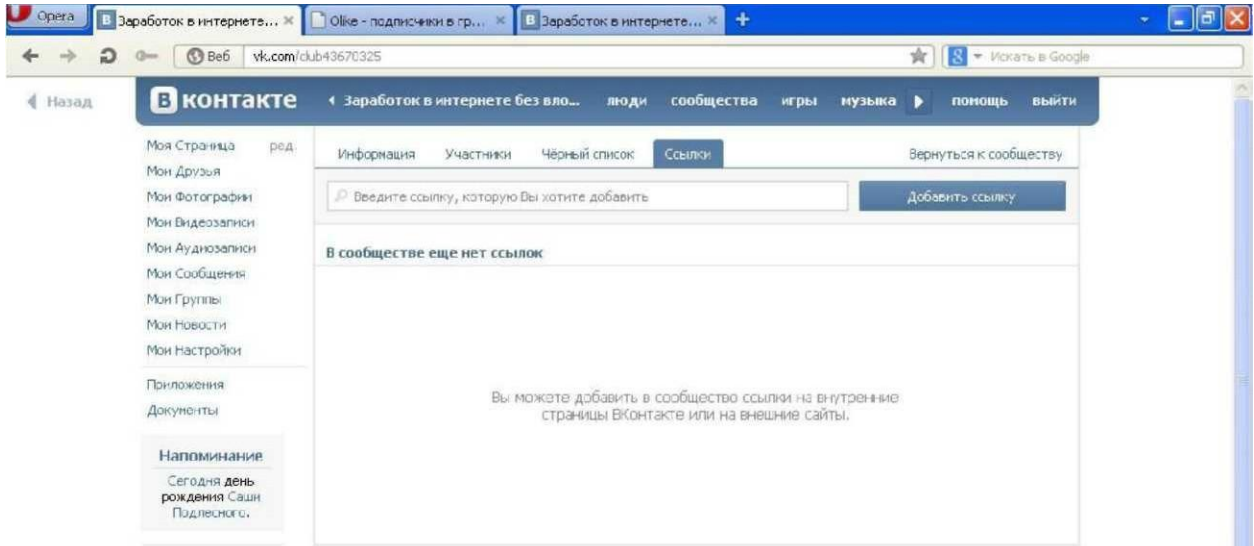

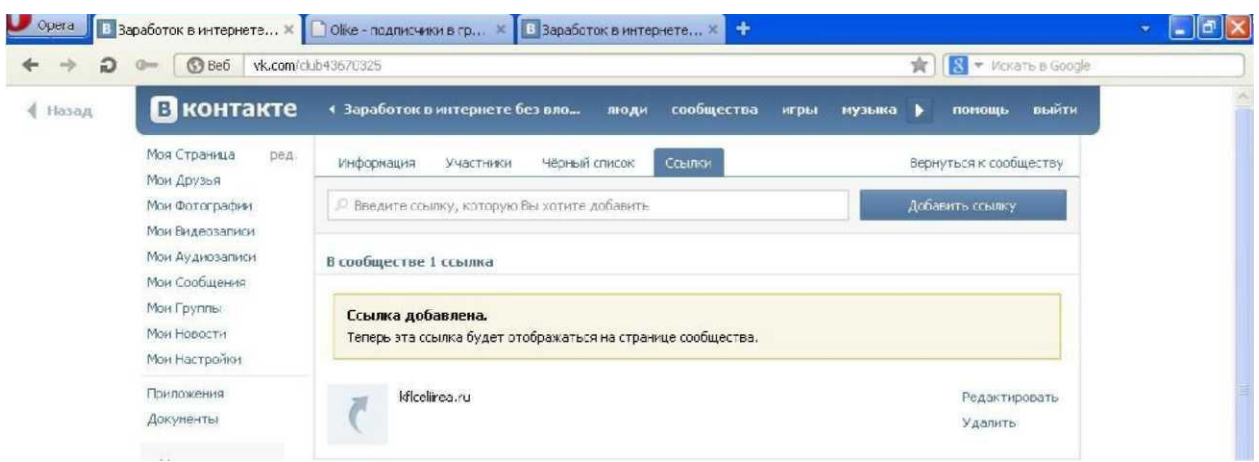

После того как добавили ссылку, нажимаем "Добавить группу", теперь ссылку можно удалять (если все прошло успешно). Заметьте, не прошло и 2 минут, как в вашу группу добавилось около 50-70 человек.

Что бы вы не боялись, что вашу страничку вк заморозят, за то, что вы вступили за день в слишком большое количество групп, можете завести новую страничку.

**ВНИМАНИЕ**, не при каких условиях не нужно раскручивать одну группу с двух страниц на олайке, особенно одновременно, вашу страничку на олайке забанят в течении дня, и ваша группа попадет в черный список олайка, вы больше никогда не сможете её там раскручивать. Только если вашу страничку (аккаунт ВКонотакте) забанили либо на олайке, либо в вк, только тогда можете раскручивать с другой странички.

Раскручивать группы, очень эффективно с помощью таких сервисов, тем более, если пиарить группу сразу на нескольких сервисах. Но не стоит забывать, что контакт может и заблокировать вашу страничку, если вы будите вступать в большое количество групп за один день. Поэтому я рекомендую завести сразу несколько страничек, в зависимости, сколько сервисов вы будите использовать. Т.к. ВКонтакте для каждой новой странички требует номер телефона, то вы можете зарегистрировать новые странички на номера родственников.

#### **Плюсы:**

 Это самый быстрый бесплатный способ наполнения группы участниками **Минусы:**

- Участники, приведенные в группу таким путем, слабо проявляют активность
- Требует большие затраты времени

**Взаимная раскрутка** своей группы с другими - это очень качественная бесплатная реклама группы. Таким методом раскручивать свою группу, сможете только тогда, когда в ней будет от 1-2 тыс. человек. Что бы найти группу, в которой вы будите пиариться, достаточно просто найти в поисковике контакте группу по вашей теме, в которой состоит примерно такое же количество участников как и у вас.

Под взаимной раскруткой подразумевается не только, что бы админ **другой** группы написал у себя на стене пост с рекламой вашей группы, но и просто сделать перепост записей из группы в группу.

Это делается очень легко: Отправка записи - Подписчики сообщества - Выбираем группу - Поделиться записью.

Таким образом, аудитория подписчиков увидит ваш пост и, если он им интересный, перейдут в вашу группу и подпишутся (в большинстве случаев) Это еще раз подчеркивает важность составления интересных постов. Посудите сами, если в группе будет какая-то непонятная информация, кто будет подписываться на нее? –Правильно, никто!

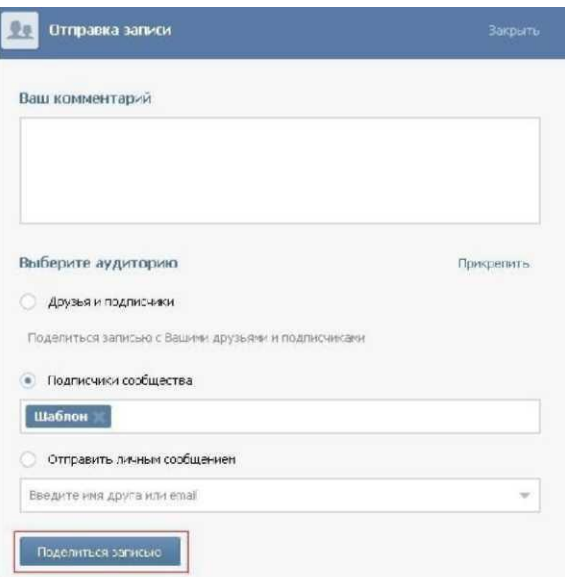

Пожалуй, **самый эффективный способ взаимопиара** - это когда два админа (вы и еще один) закрепляют посты на определенное время в своих группах в меню группы. Это делается следующим образом: Нажимаем на дату - Закрепить

Такое размещение заметно всем кто заходит в группу, в отличие от репоста на стену. Находите странички админов с подходящей группой пишите им сообщения с просьбой о взаимопиаре. Пиарить в заголовке группы вы можете только одну группу, а на стене сколько вам угодно.

Плюсы:

Качественный целевой трафик

Минусы:

 Участники вашей группы могут уйти от вас, если предложение другой группы им понравится больше, так что будьте с этим осторожней!

#### **Акции, вирусные предложения**

Последний бесплатный метод, который работает превосходно на раскрученных группах - это акции и различные конкурсы. Для того что бы их устроить нужно

3

иметь только фантазию.

Конечно, на начинающих группах это тоже работает, и даже очень хороший способ развить свою группу. Думаю, вы не раз видели в группах такие объявления как:

 Пригласите в группу 40 друзей, и получите какой-нибудь приз, или нажмите рассказать друзьям и тоже что-нибудь получите.

Именно такие акции мы с вами будем устраивать, но по своему опыту скажу, конкурс с приглашением в группу друзей, работает не так эффективно как с репостом на стену.

Так же есть такие конкурсы, которые за простые действия предлагают дорогие подарки. Например технику Аррlе (айфон, айпад…), даже есть такие которые за простой перепост готовы подарить автомобиль. Однако на мой взгляд такие подарки все равно никто не получит, все это делается для пиара.

**Вот примеры акций, которые вы можете опубликовать в вашей группе:**

1.ВНИМАНИЕ, АКЦИЯ, нажмите "Рассказать друзьям" и поделитесь этой записью со своими друзьями. 20.01.2015 среди всех кто сделал эти простые действия, а так же вступил в нашу группу, будет разыгран денежный приз в размере 1000 рублей, на мобильный т елефон И обязательно прикрепите картинку в тему. Естественно, что выигрыш никто не получит.

2.ВНИМАНИЕ, ВНИМАНИЕ, ВНИМАНИЕ, приведите в нашу группу 40 друзей, пришлите скриншот администратору группы, а также нажмите рассказать друзьям. Среди всех участников акции 20.01.2015 будет разыгран приз: 100 голосов (внутренняя волюта сайта).

Обязательно прикрепите картинку

**В любой акции добавляйте обязательный пункт про то что бы люди нажмали "Рассказать друзьям".**

Это очень важно, т.к. человек публикует эту запись у себя на стене, её видят его друзья, которые также выполняют ваши требования и публикуют у себя, эту запись уже видят друзья этого участника и так далее.

То есть благодаря этому получается вирусное предложение и в вашу группу вступает достаточно большое количество людей. Очень важно, что бы про эту акцию сразу узнало большое количество людей, т.к. в определенный период вам нужно будет отдать обещанное вознаграждение.

(Просо пишите что приз выиграл вашу друг или ваша другая страничка ВКонтакте)

#### **Плюсы:**

Огромный приток новых участников

#### Минусы:

 Желательно проводить чаще такие акции, т.к. после даты назначенной на вознаграждение люди перестают приглашать новых участников

**Еще раз, ищите группы похожей тематике (и по количеству подписчиков) и договоритесь с админом о взаимном размещении рекламных постов, так вы бесплатно получите новых подписчиков.**

**Рекламный пост лучше всего размещать с 18.00 до 22.00 ---Регулярно устраивайте интересные посты. Пример:**

*Давайте соберем 1000 лайкой за мир во всем мире*

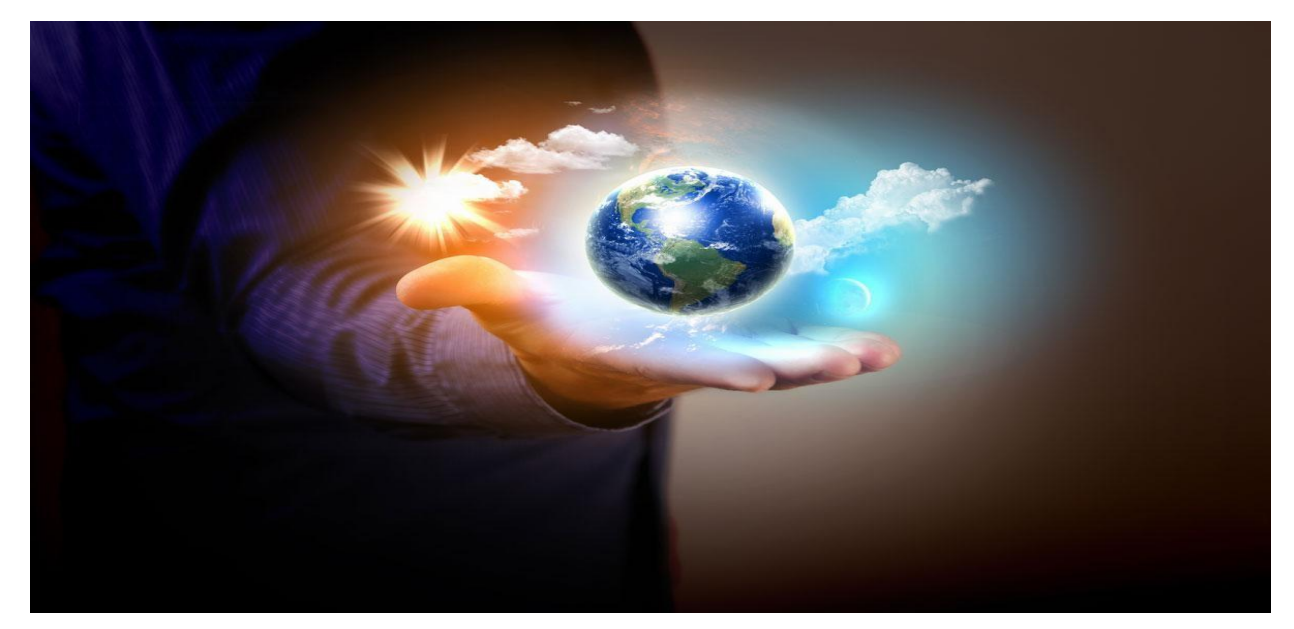

#### *ВНИМАНИЕ!*

*Конкурс на самый смешной анекдот Пишите свои варианты в комментарии к посту или в личку, лучший анекдот будет закреплен в шапке группы на неделю*

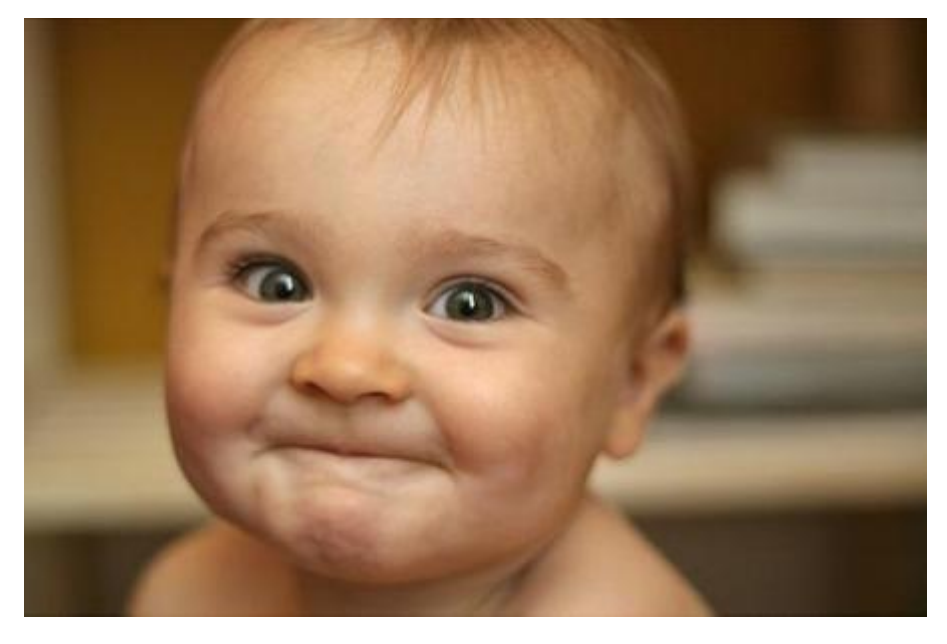

**Проводите опросы раз в 3-4 дня**

Девушки, вопрос к вам. Когда вам оказывает недвусмысленные знаки внимания парень, говорите ли вы "нет" чисто чтобы поломаться?

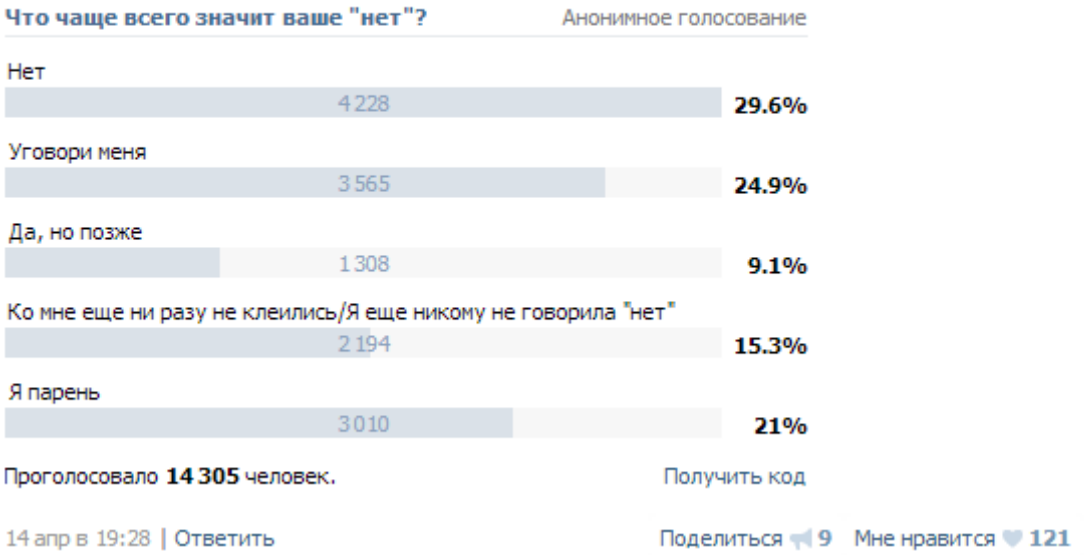

Различного рода конкурсы, розыгрыши, опросы, очень хорошо активизируют подписчиков, заставляя их проявлять активность в вашей группе (ставить лайки, делать репосты и т.д.) таким образом, о ваших постах узнают новые пользователи и подписываются на вас – Это вирусная реклама (от вас интересные новости и новые клиенты понемногу сами к вам пойдут)

# **Другой вариант раскрутки**

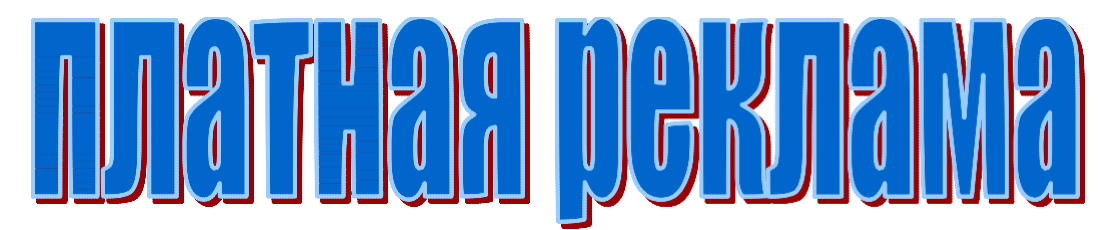

**Это самый быстрый и самый эффективный метод набора подписчиков.**

**Прежде всего, нам надо накрутить 1050 подписчиков.** 

**Это будет стоить примерно 100р.**

**После такой накрутки ждем день, и используем в полном объеме платную рекламу.**

**Конечно по мере своих финансовых возможностей.**

#### **Регистрируемся на сайте <http://prcr.org/> - вводим id свое анкеты Вконтакте анкеты**

На этом сайте мы купим за не большие деньги 1050 подписчиков.

Нельзя покупать сразу больше 1500 в день, т.к. это может спровоцировать блокировку группы Также это очень полезный сервис, если вы решите зарабатывать ВКонтакте.

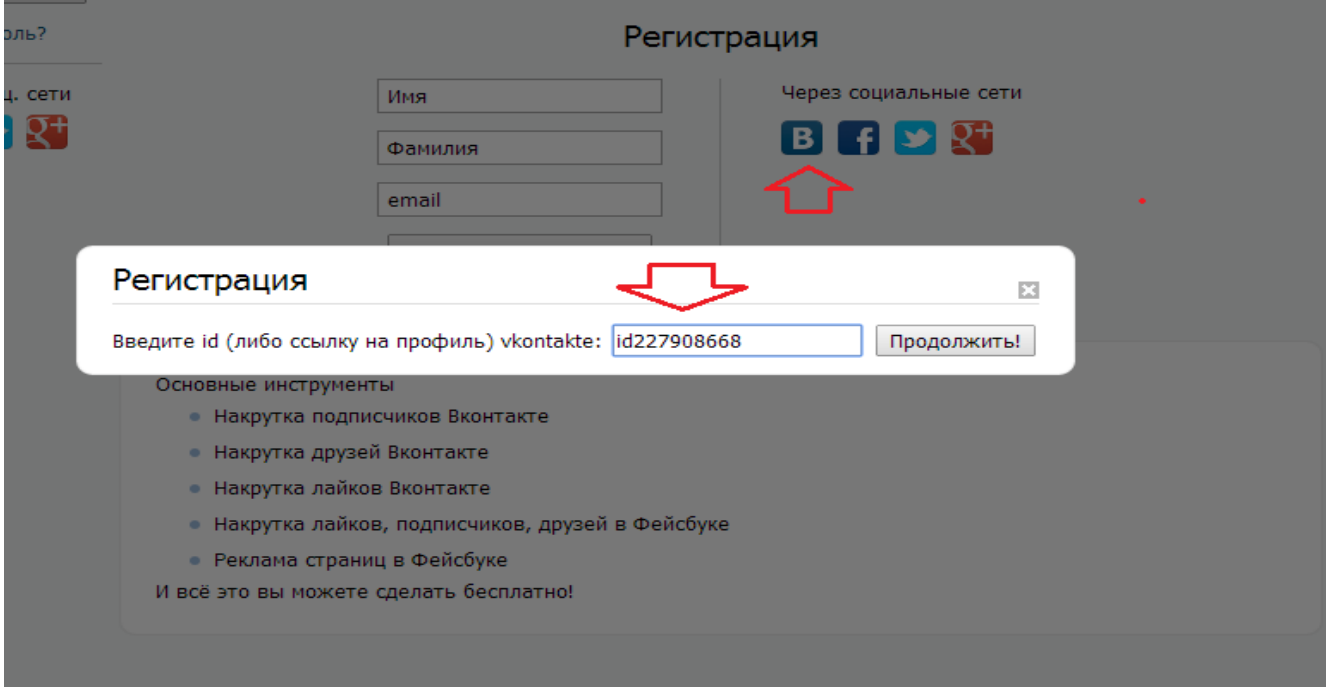

Если это вызывает у вас сложности, можно использовать стандартную регистрацию через имя, емейл … -Попадаете в меню и жмете «Купить балы» или просто перейдите по ссылке - <http://prcr.org/points/buy>

Покупайте 2100 балов (Скриншот ниже)

Купить баллы

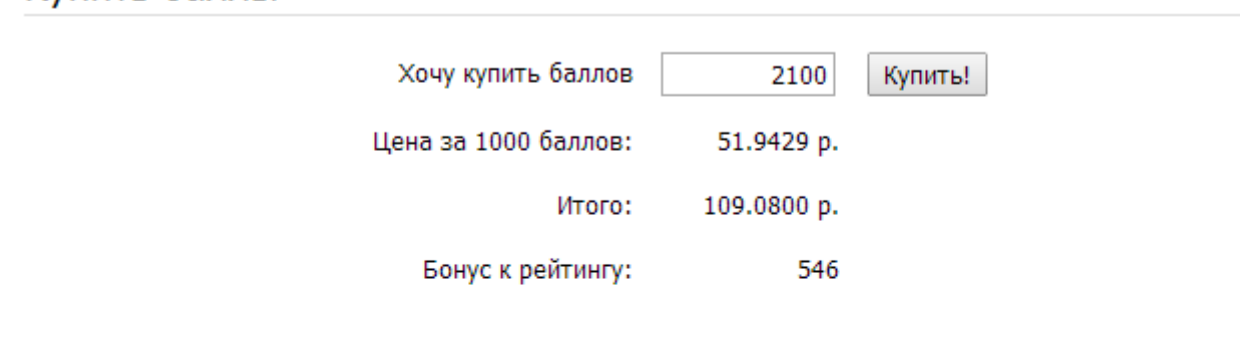

Чем больше баллов вы покупаете, тем ниже цена и больше бонус к рейтингу! Баллы в ргсг вы сможете потратить на:

- Рекламные компании

- Повышение рейтинга

- Переводы друзьям

Оплачиваем любым удобным способом¸ ждем 3 минуты и балы у вас на счету. Переходите в главное меню, «Вконтакте» - «Создать проект»

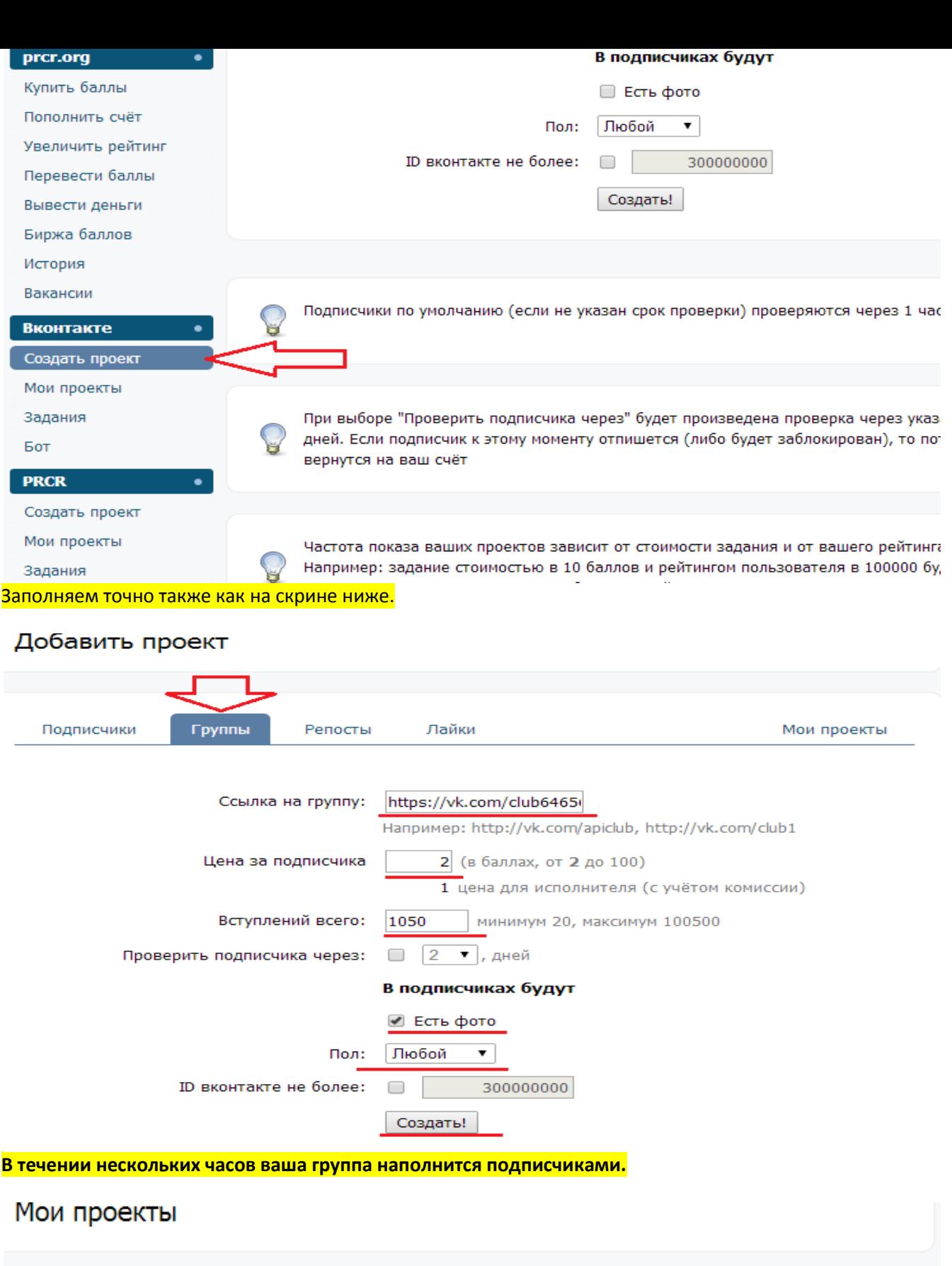

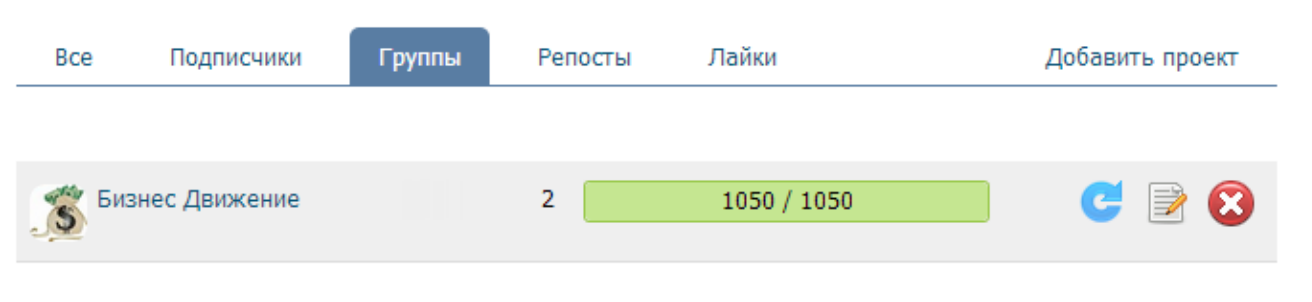

#### **Дальнейшая платная раскрутка**

**За символическую плату (от 50 до 400р.) можно договориться с админом группы похожей тематики о репосте вашей новости у его сообществе.** ( В этом случаи вы его пост не размещаете)

#### **Для этого используйте группы от 10 000 до 150 000 участников**

Используем ее, только после того как группа будет нормально наполненная интересными постами и информацией.

Можно заплатить (стоит копейки) тому же сайту <http://olike.ru/> за каждого подписчика (Переходите на сайт – Заказать для ВК – Подписчики в группу), что бы он вступил в группу, однако много толку с такого подписчика не будет, однако для «Массы» он сойдет, ведь живой человек увидит, что группа пустая, неохотно вступит.

**Есть сайт <http://www.sarafanka.com/>** здесь, за определенную цену можно

раскрутить свое сообщество.

Суть – вы платите, символические деньги человеку за репост вашей записи (он размещает ее у себя на стене)

Если у него много друзей (500 – 1000 ) то они увидят ее, сделают тоже репост, его увидят их друзья. Таким образом, вы получите огромное количество просмотров вашего поста (если конечно он интересный). И около 30% вступят в вашу группу. Таким образом, я получал по 5000 подписчиков с поста.

И так, проходим регистрацию:

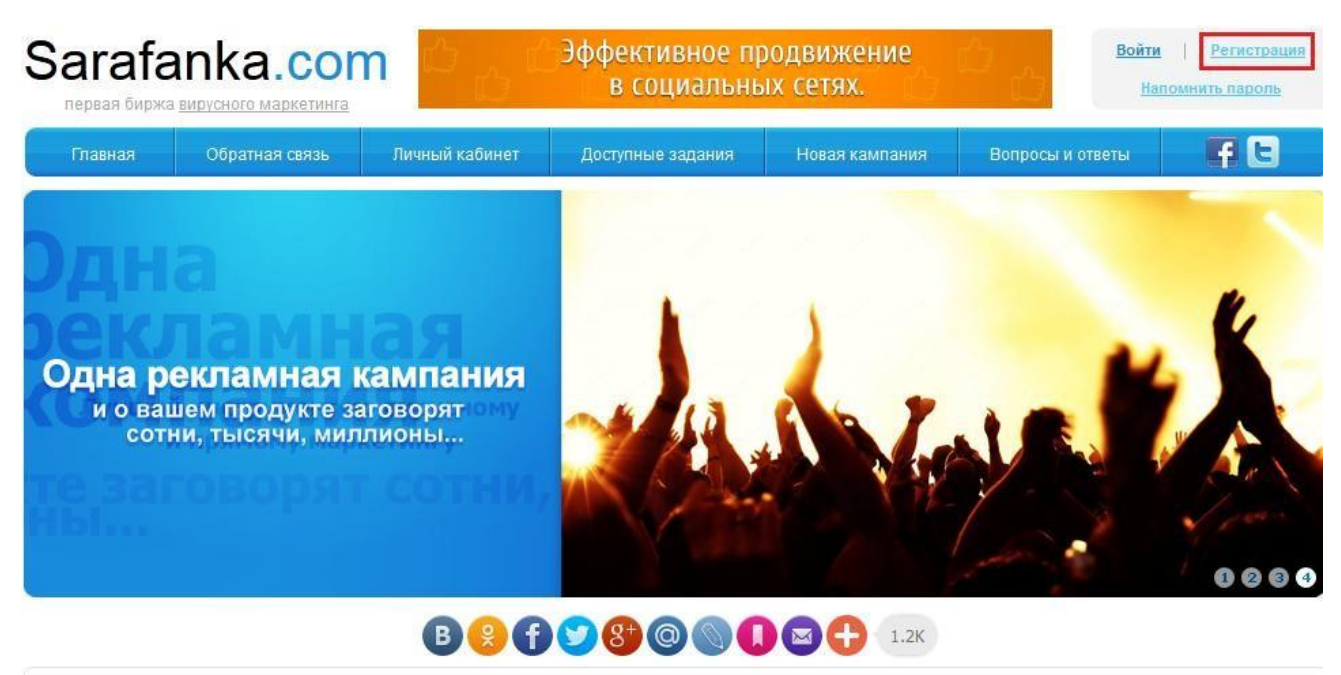

Статистика:

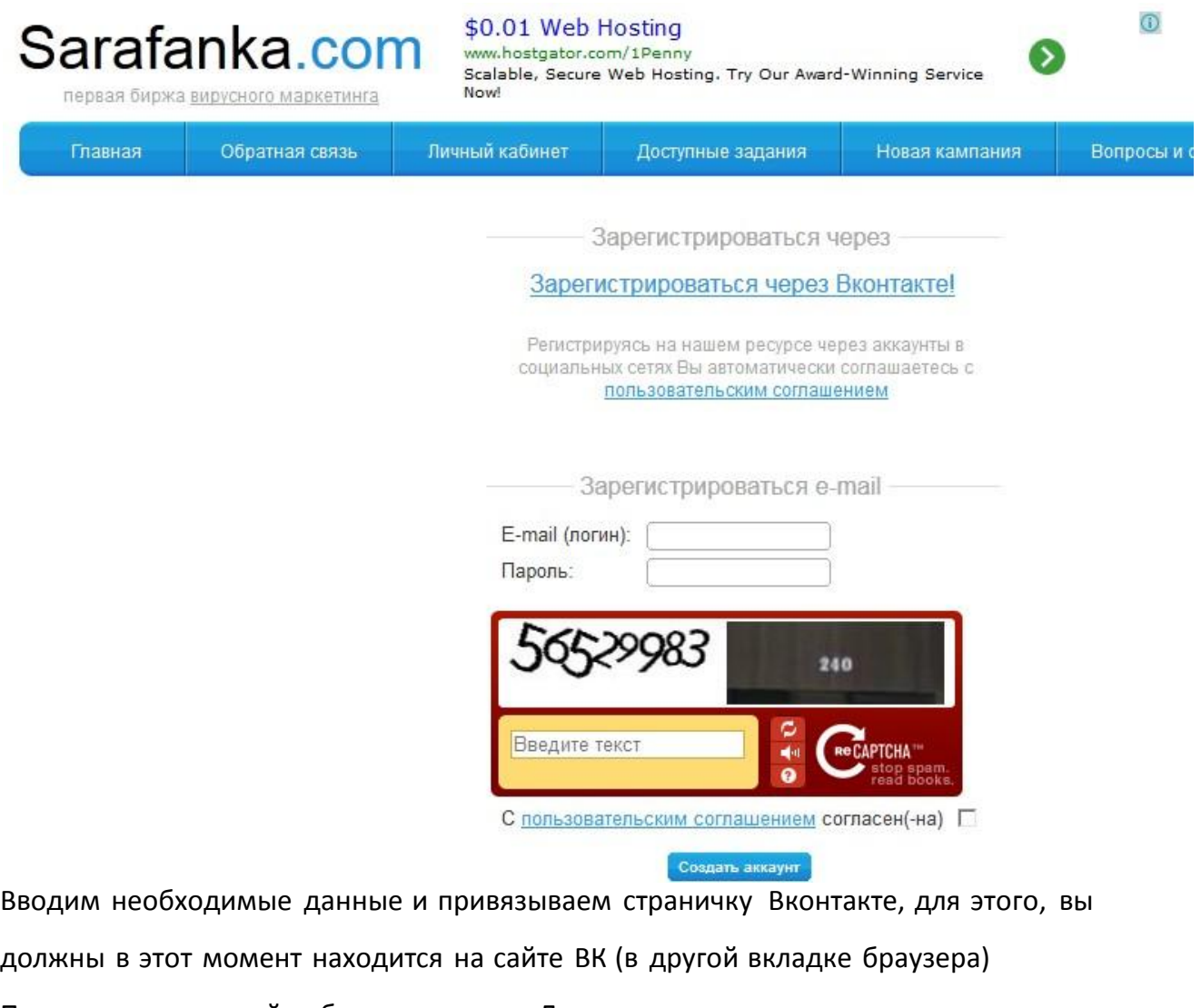

Переходим в личный кабинет, в права «Для рекламодателя» создать рекламное объявление. Но для начала пополните баланс на 50 -300 рублей

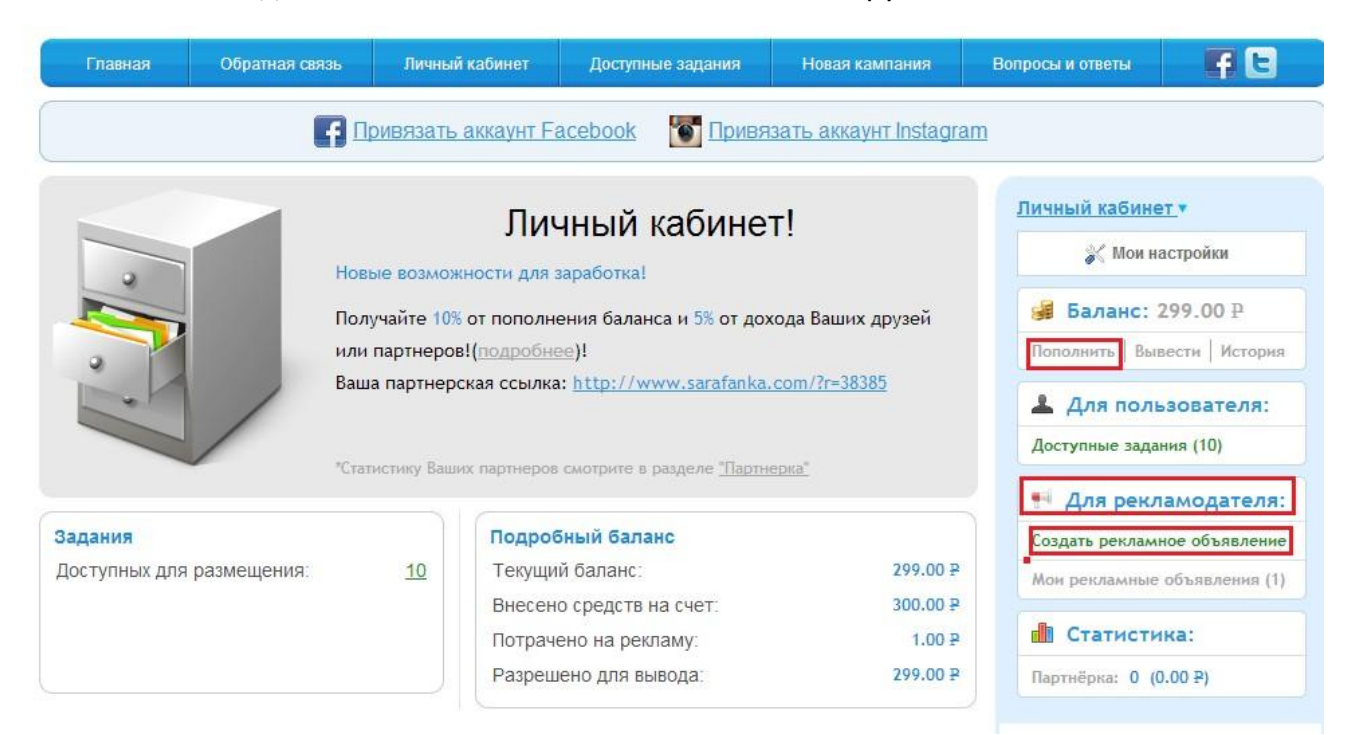

При нажатии на «Создать рекламное объявление» попадаете в форму, в низу нажмите «Показать больше настроек», получится это (скрин ниже) Вводите необходимые данные: описание поста – можно написать что угодно Ссылка на пост, это ссылка на ваш пост.

\*что бы ее узнать жмите на время замещения поста

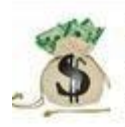

 $\mathcal{S} \times$ Бизнес Движение Уже поздно возвращаться назад, чтобы все правильно начать, но еще не поздно устремиться вперед, чтобы все правильно закончить.

- Вин Дизель

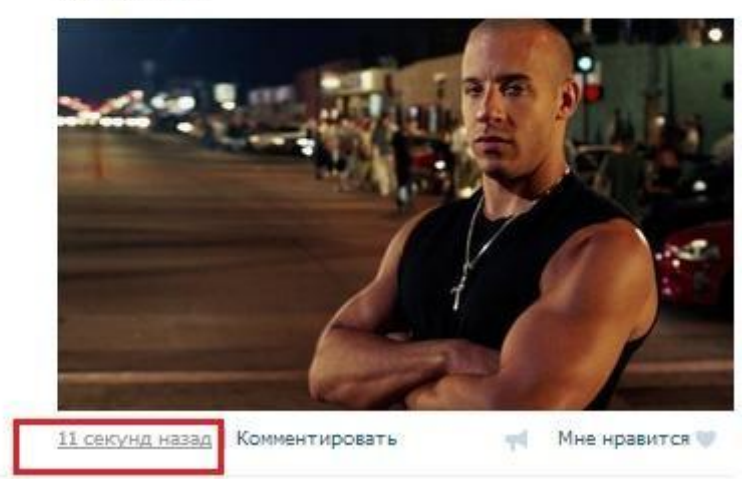

И копируем ссылку с адресной строки.

Цену ставьте 1 рубль, количество от 50 до 300 за раз.

Частота обновления раз в минуту

Период – любой

Минимум друзей – от 450 - 800

все, жмем сохранить и разместить.

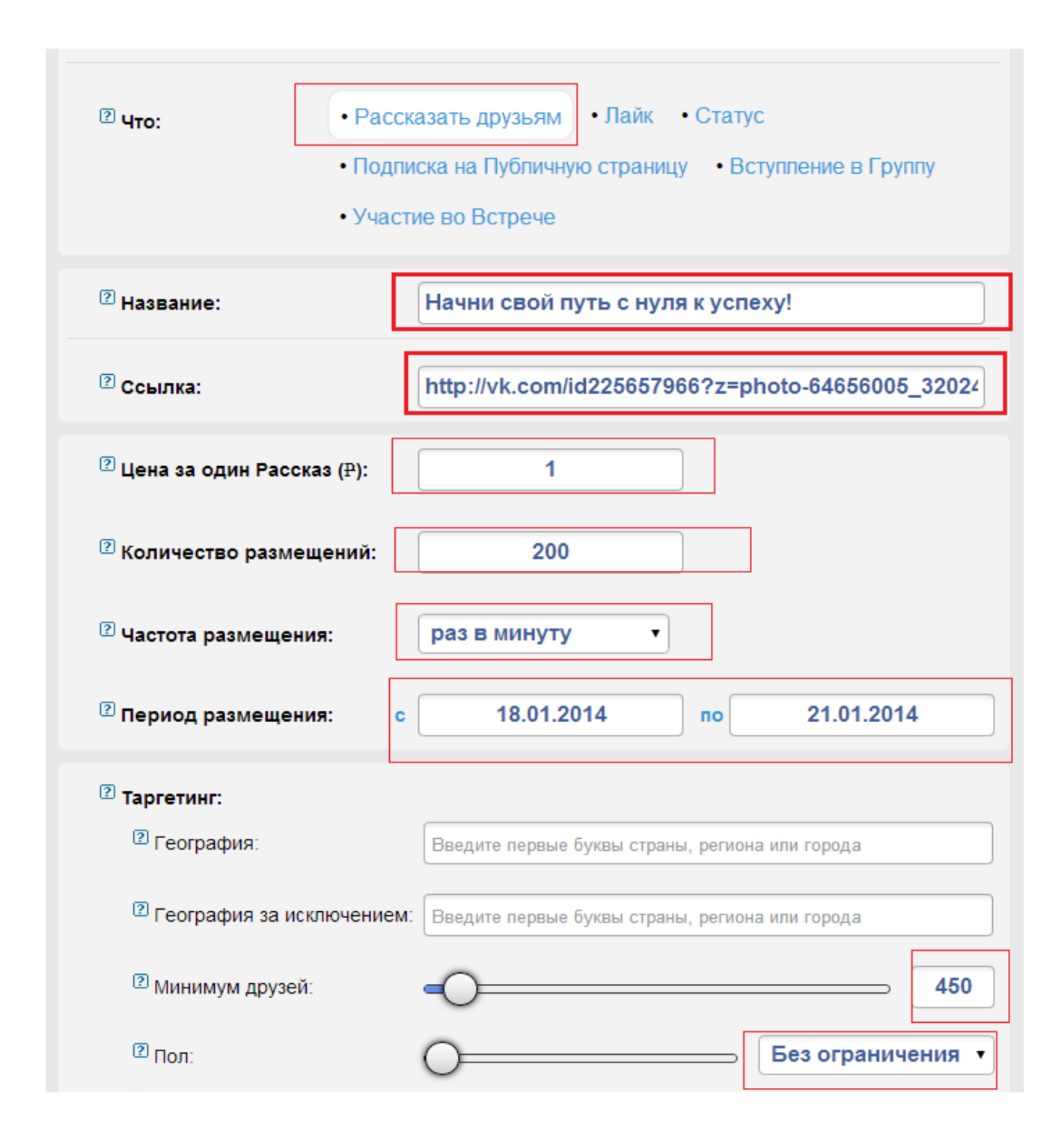

Также, на сайте **<http://www.sarafanka.com/>** можно купить подписчиков. Есть человек, который может накрутить живых и качественных подписчиков, не дорого, оперативно выполняет задание, его ссылка ВК <http://vk.com/id209016252> у него есть свои группы, так что он знает свое дело

#### **Еще один способ рекламы, аналог.**

Существует сайт <http://sociate.ru/>это посредник, между Группами ВК, которые готовы размещать постороннюю рекламу за деньги и рекламодателями.

Суть – вы платите определенную суму денег, ваш пост размещают на 24 часа в Группе – вы получаете посетителей и подписчиков. Для начала достаточно и 200 – 300 рублей.

Это очень хороший и качественный метод раскрутки группы, и так.

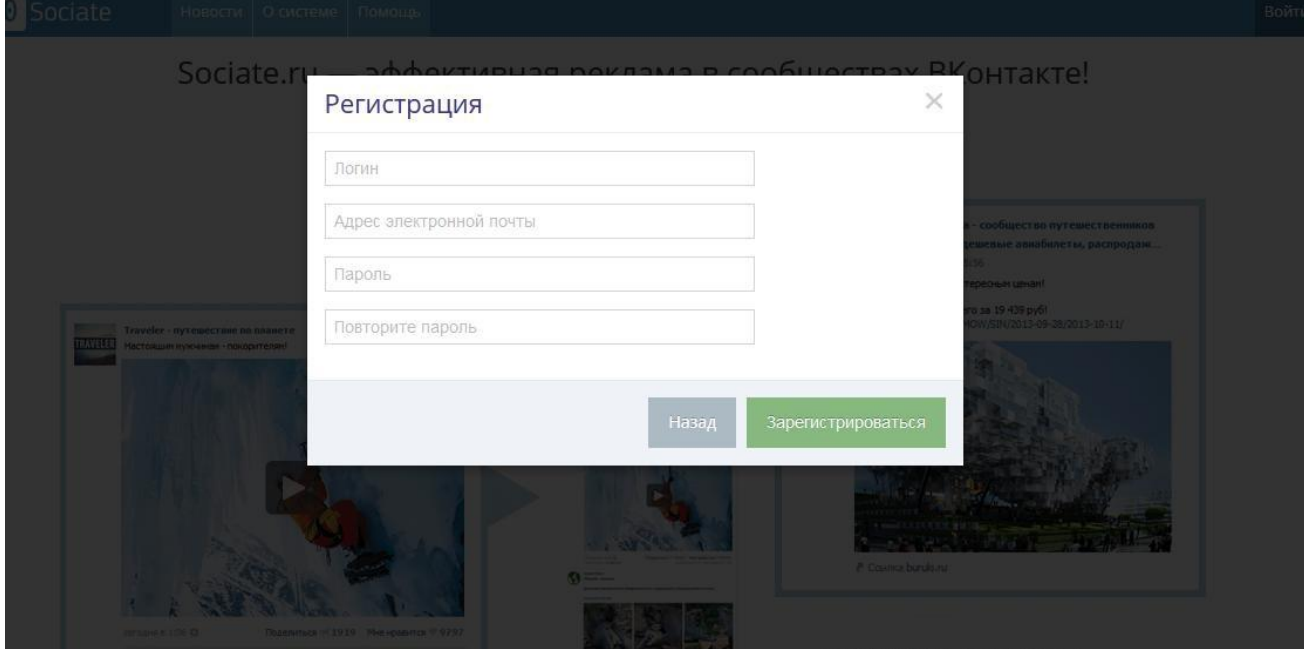

Проходим регистрацию на сайте <http://sociate.ru/>

Попадаем в свой кабинет и пополняемсчет, советую на сумму от 100 рублей (смотрите по своему бюджету)

После переходим в раздел Рекламодателю – реклама

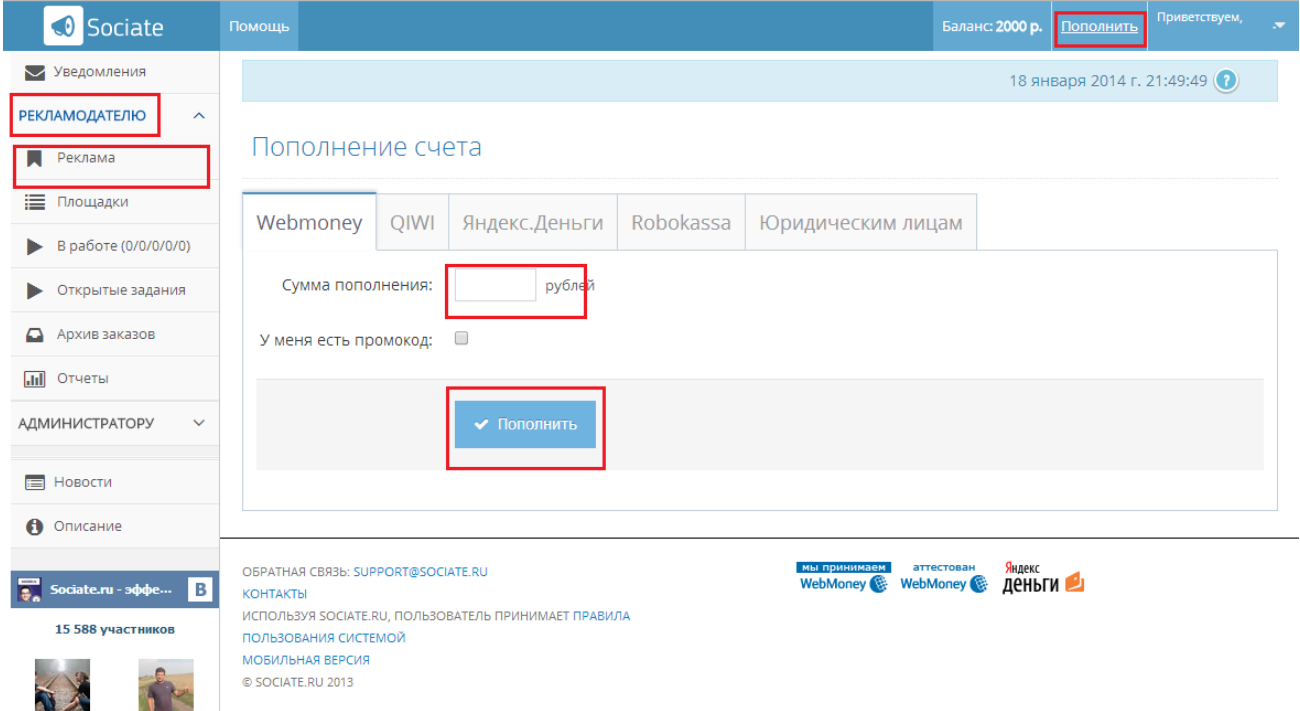

Здесь вы создаете рекламный пост, который будет рекламироваться в

других, аналогичных группах.

Вводим необходимые данные.

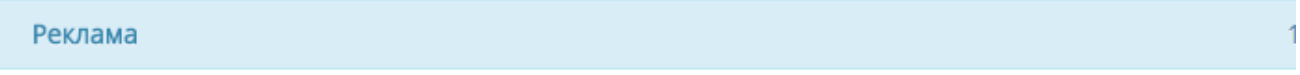

#### Создать новое рекламное задание

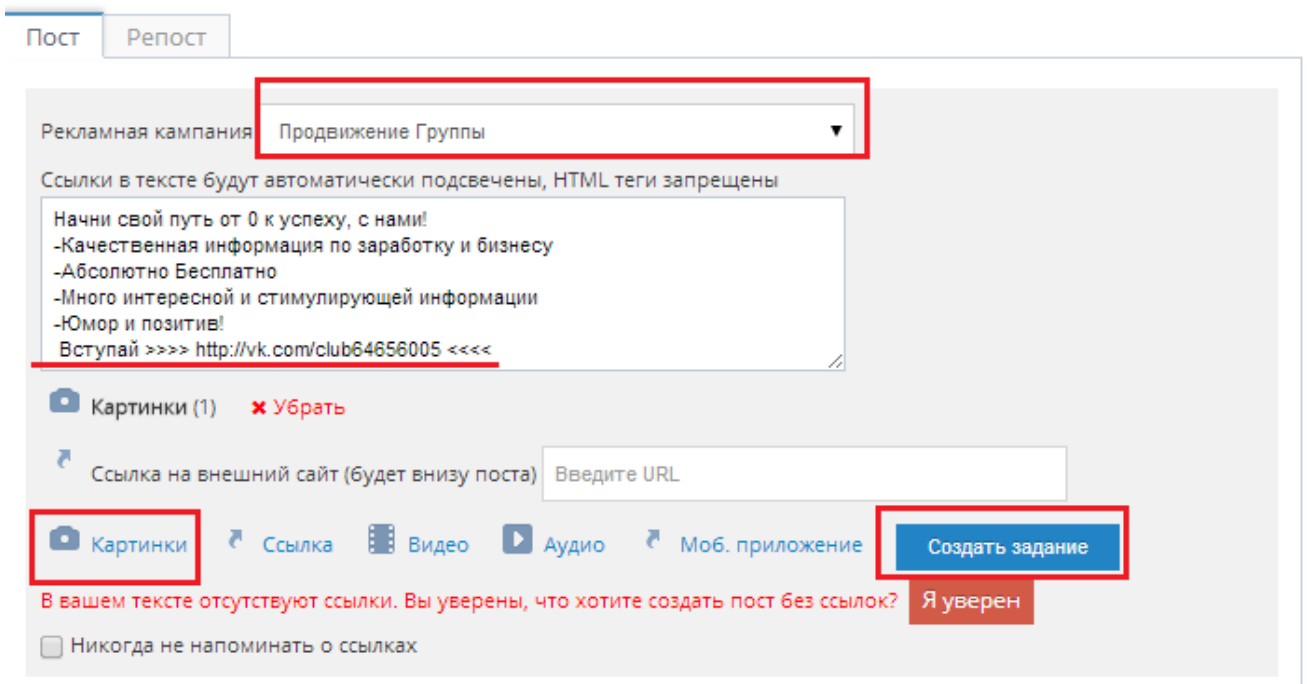

Рекламные материалы должны удовлетворять правилам рекламы в ВКонтакте, а также правилам пользования Системой.

#### **Вводим необходимые данные.**

Обязательно нужно написать качественный завлекающий текст, с ссылкой в конце, т.е.

вы приглашаете человека в свое сообщество, его надо заинтересовать.

Также прикрепляем картинку, ее можно загрузить с ПК

Далее жмем «Создать задание» Если все ок, жмем «Найти площадку»

\*Можно создать рекламный пост непосредственно в своей группе.

И вставить ссылку на пост и все.

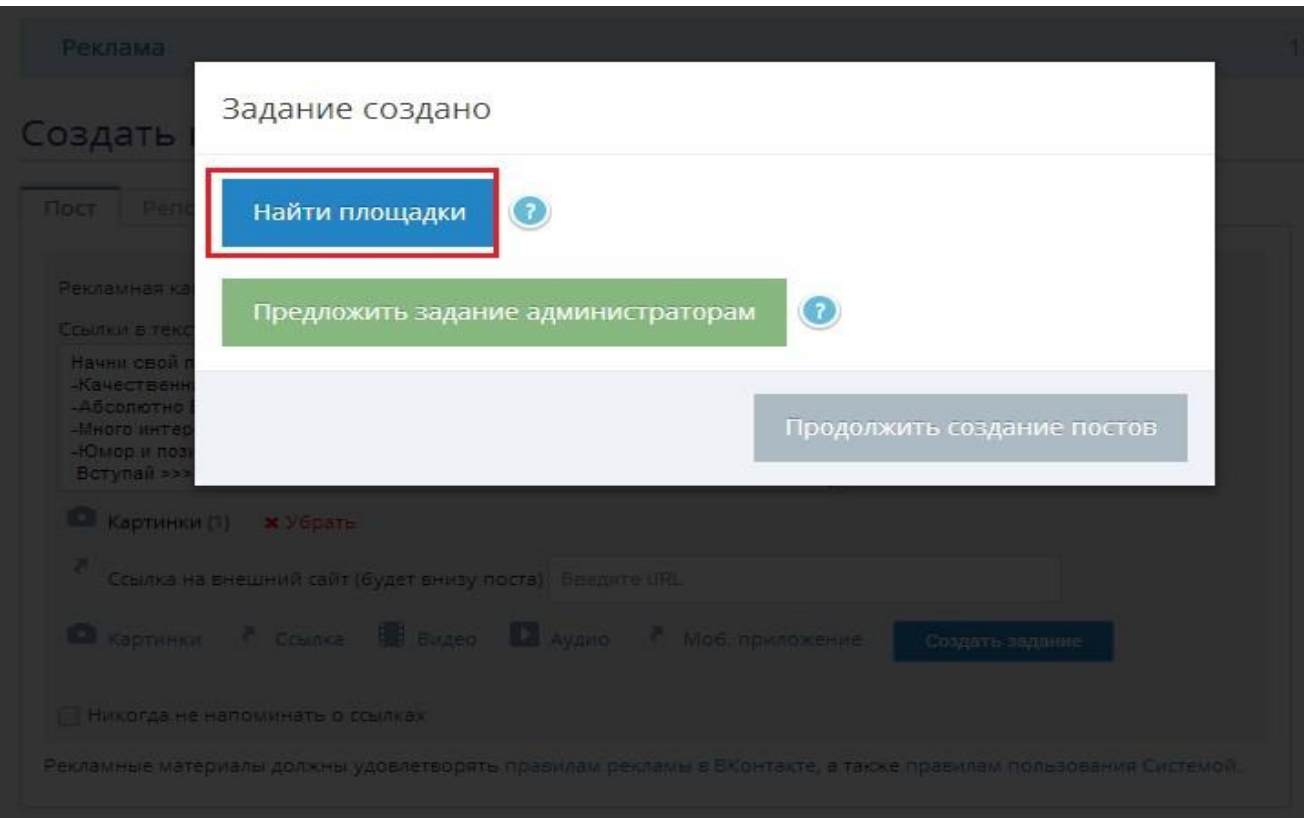

Попадаем на интересную страницу отбора площадок, сразу жмите «Расширенный поиск»

Выбираем соответственную тематику, подходящую цену, и жмем «Найти сообщества»

Поиск площадки под размещение задания

18 января 2014 г. 22:13:52

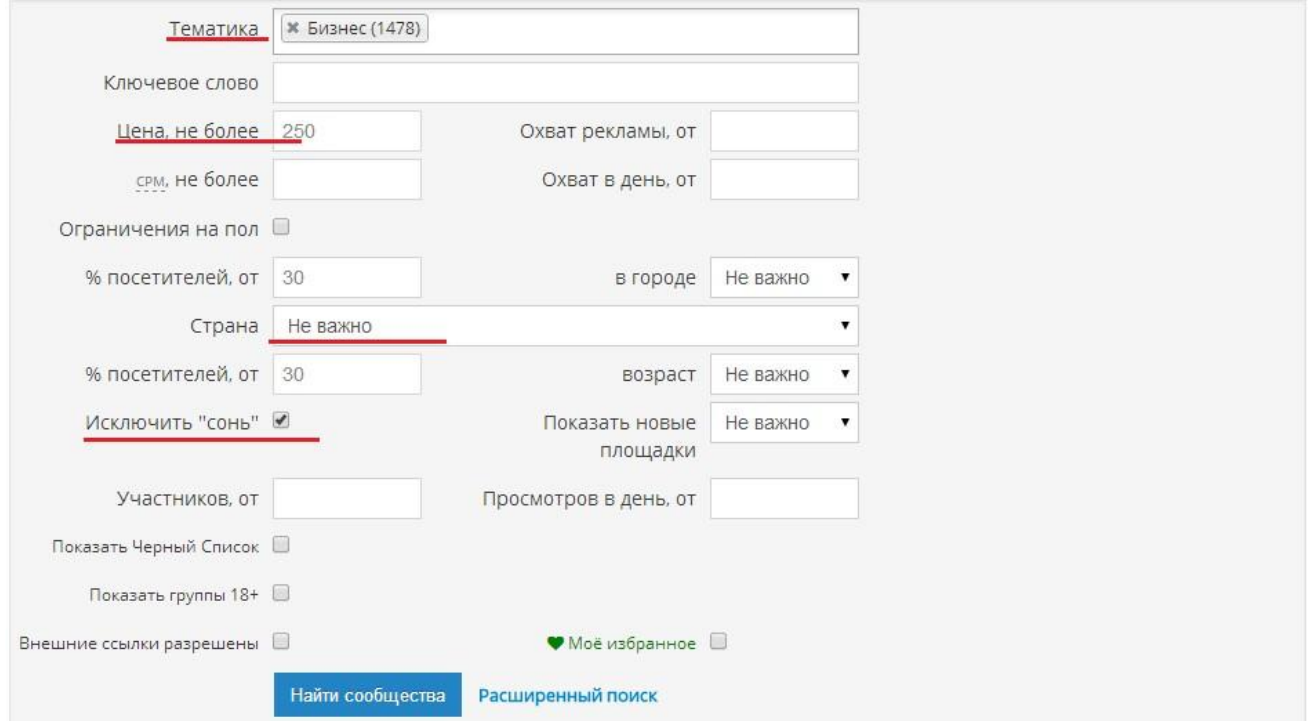

В низу откроется список подходящих групп, выбираем подходящее соотношение количество подписчиков/посещаемость/цена поста и жмем разместиться, ваша заявка отправится автору и после одобрения он разместит ваш пост в своей группе. -можно зайти в статистику и увидеть посещаемость и т.д.

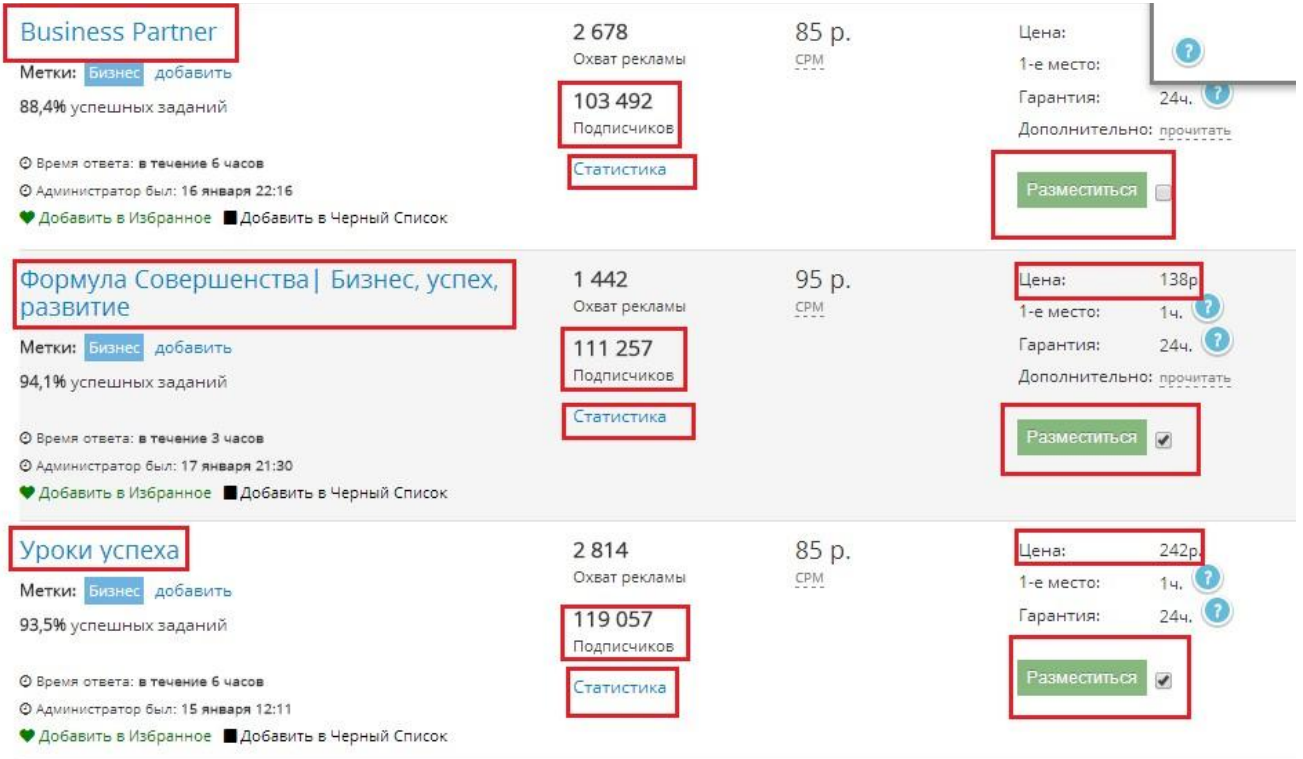

Вам предложат выбрать определенную дату и время размещения, для вас это не суть

важно, главное установить время от 10.00 до 17.00

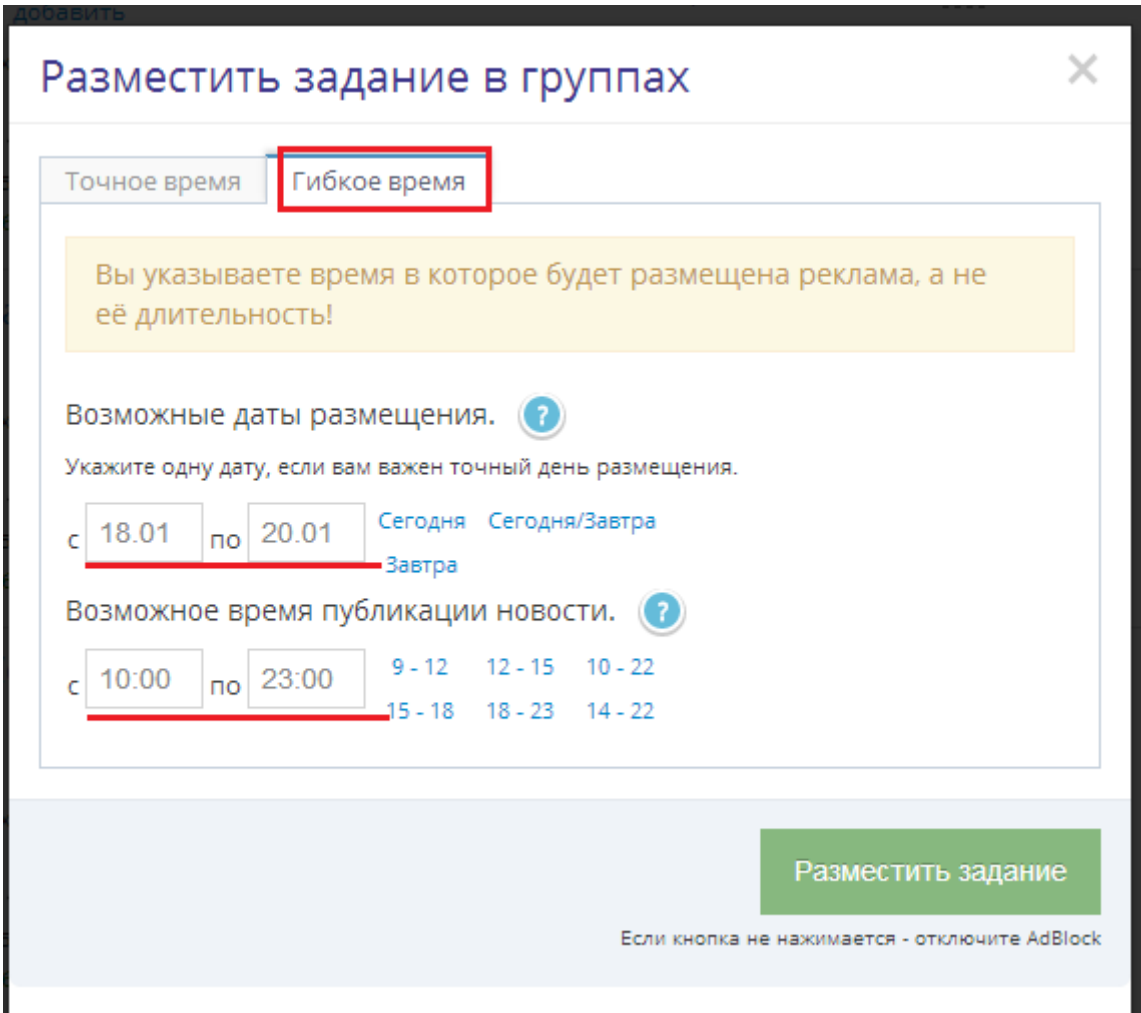

#### Как только ваш пост примут, вы получите уведомление на почту

После можно перейти и посмотреть статистику размещения

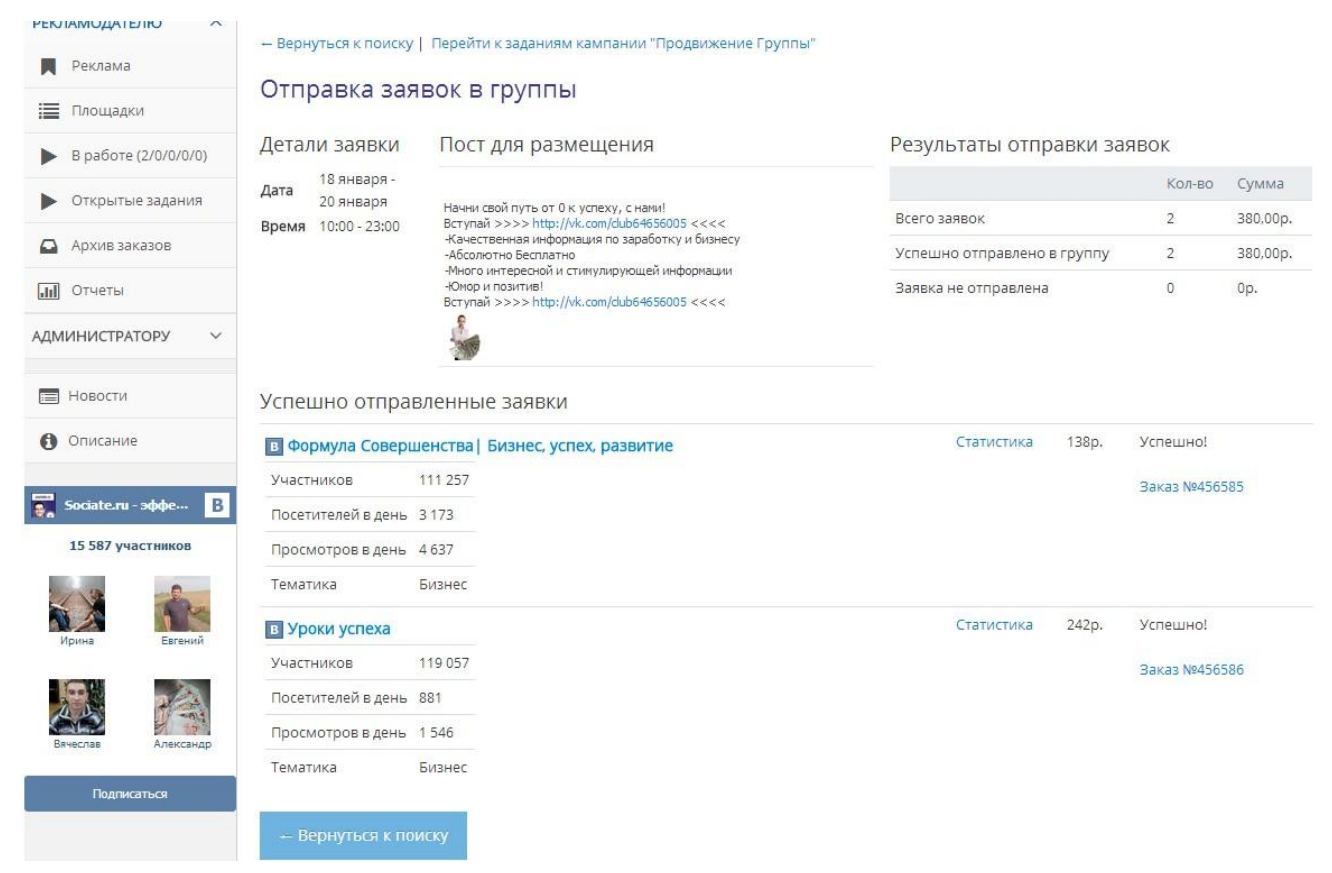

п.с. можно без посредника связаться с амином группы и договорится о рекламе. Но это обычно дороже.

# araan

**Самый быстрый способ, почти бесплатно раскрутить группу - это создать ее (или несколько) под фильмы/игру/книгу, которые выйдут через неделю – месяц.**

К примеру, если выходит фильм вроде Аватара - очень много поклонников этого фильма будут сами искать подобные группы, и количество подписчиков будет расти само по себе тысячами, вам остается, лишь переносить новости, видео этого фильма, с сайта <http://www.kinopoisk.ru/> и аналогичных. Также можно поискать инфу на англоязычных сайтах, она, как правило, появляется там раньше.

*Если вы выбрали удачный фильм и интересно наполнили группу, то вы без проблем получите 15 – 100 тыс. подписчиков (в зависимости от фильма) и все они будут живые, а каждый из них – это деньги.*

*Вам остается лишь время от времени добавлять новости, видео, презентации и соответственно рекламу.*

**С этим, пожалуй, все.**

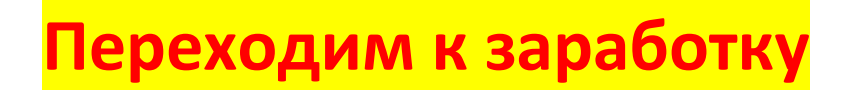

**И так, у вас есть сообщество с населением более 1000 подписчиков, теперь можно зарабатывать.**

**Возвращаемся на сайт <https://viboom.com/ru/> , жмем добавить площадки +проходим авторизацию Выбираем – Сообщество ВКонтакте**

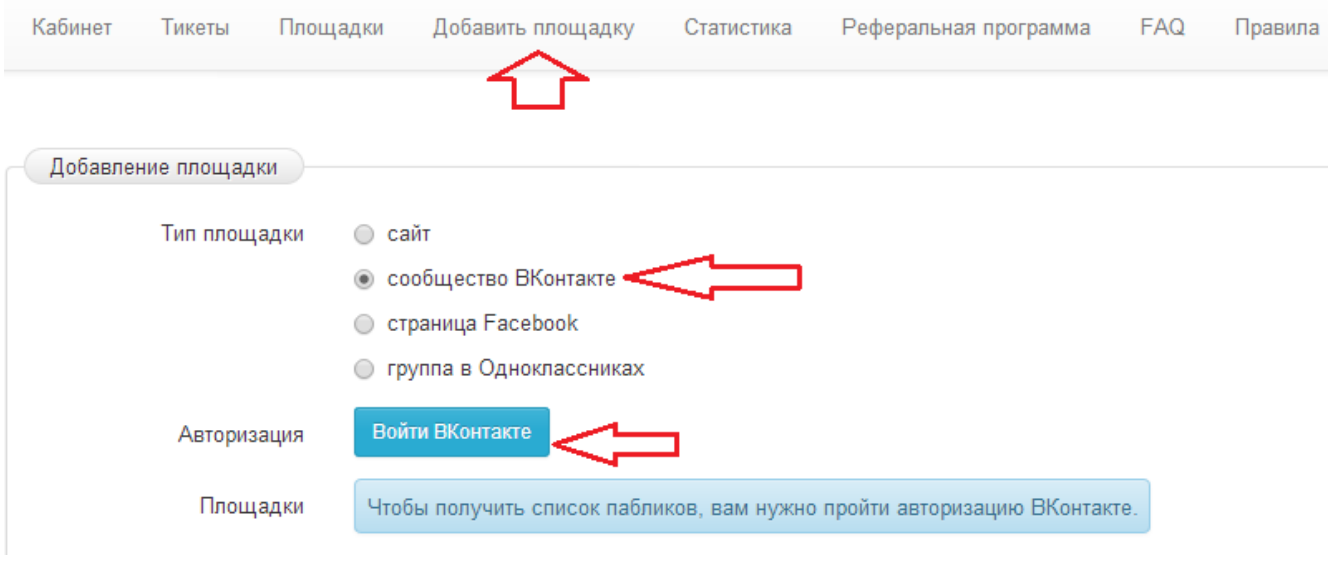

Выбираем свою площадку из списка найденных, и жмем «Отправить на модерацию»

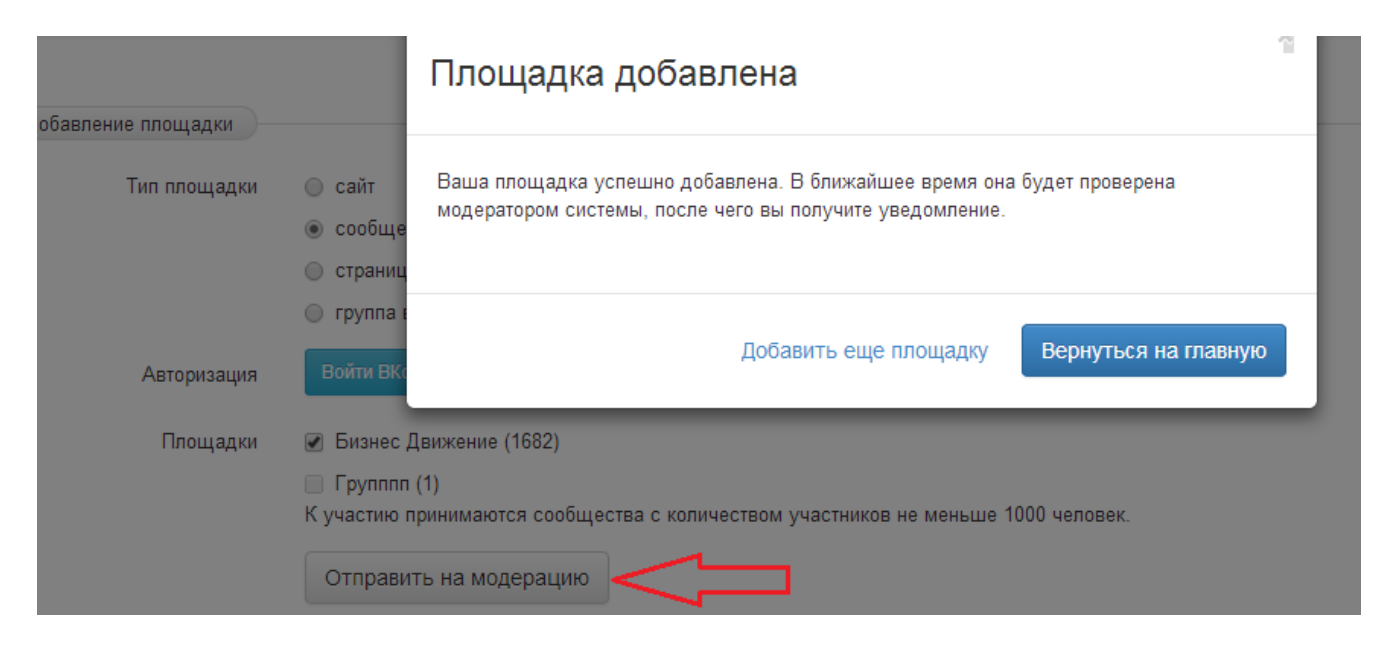

Модерация занимает 1-3 часа. После этого вам станет доступное тестовое видео.

Переходим в раздел «Кабинет» и размещаем тестовое видео.

#### Разместить компанию – **Опубликовать**

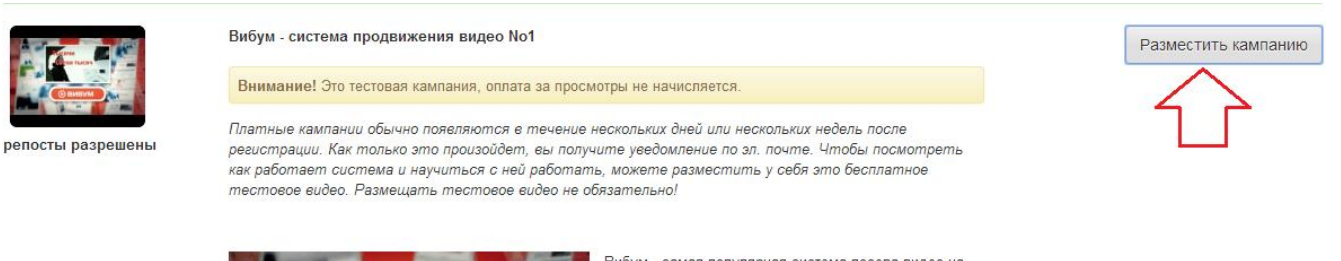

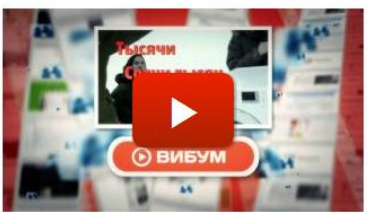

Вибум - самая популярная система посева видео на сайтах, в сообществах ВКонтакте, в группах Одноклассники и на страницах Facebook http://viboom.ru

Правила кампании:

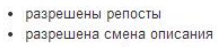

• разрешено добавление описания

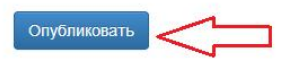

Переходим в свою группу и видим данное видео на стене.

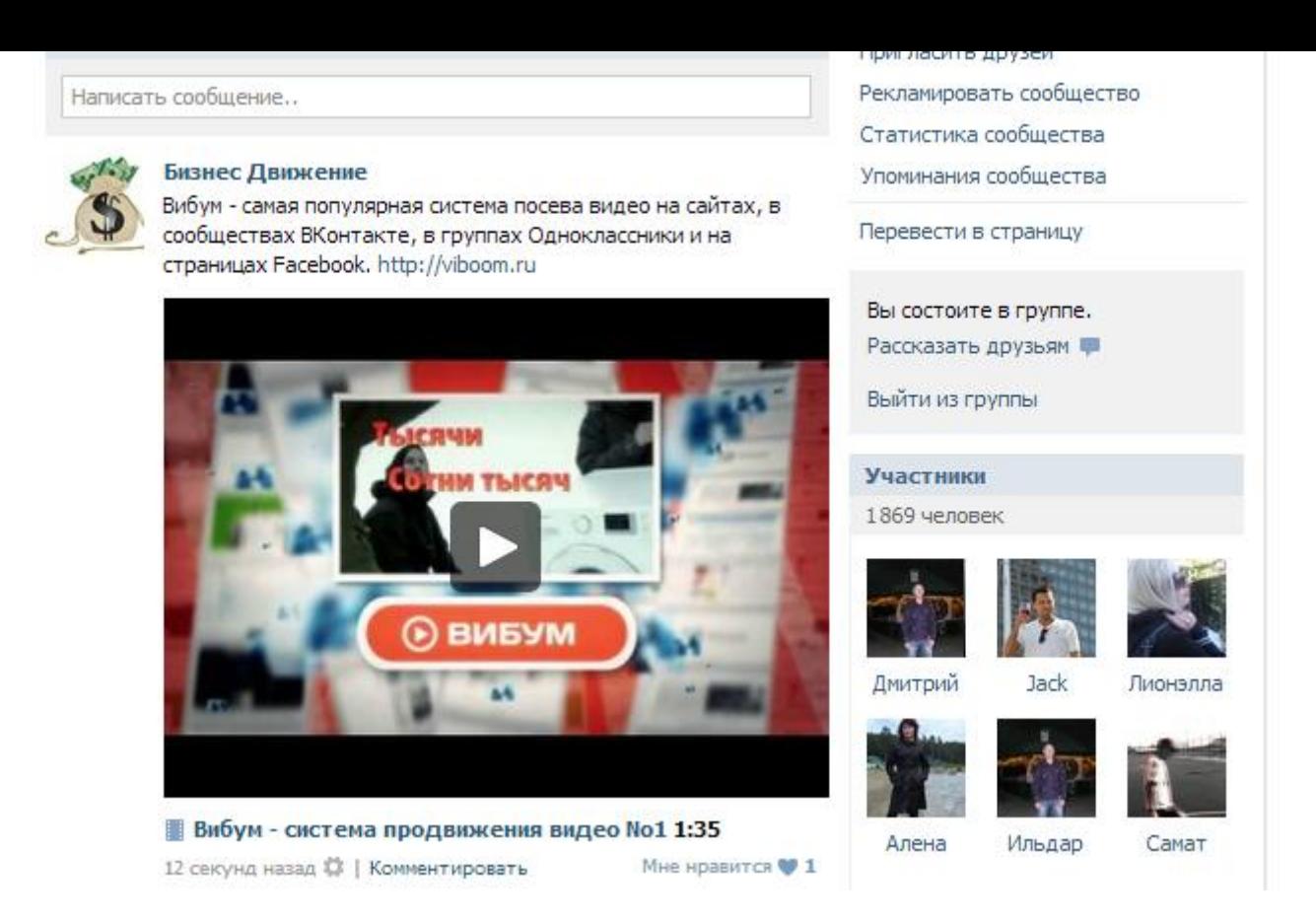

Смотрим видео со страницы, переходим на сайт [https://viboom.com](https://viboom.com/) , смотрим статистику. Если просмотр отобразился, значит все ок. Переходим группу и удаляем пост с видео.

**Платные видео появляются через 1 – 5 дней после регистрации на сайте вибум.**

После появления такой компании (ох обычно сразу 10-20 приходит) выбирайте самое интересное и подходящее для вашей группы.

**Подключаете и публикуете у своей группе также как и с тестовым вариантом.**

За каждый просмотр вы получите мин. **40-70 коп**. Т.е. за 10 000 просмотров **4000 – 7000р**.

От куду будет трафик (и соответственно просмотры):

**1. Подписчики вашей группы** – вы периодически публикуете интересные посты, и раскручиваете вашу группу, постепенно население ее увеличивается, и вы получаете постоянных людей, которые будут смотреть платные видео бесплатно. **Т.е. раз заплатив и немного поработав, вы получите бесплатный трафик и пассивный доход.**

**Вариант второй** – если подписчиков группы не хватает для нормального количества просмотров, можно использовать дополнительно сервис - **<http://www.popunder.ru/>**

# Регистрация

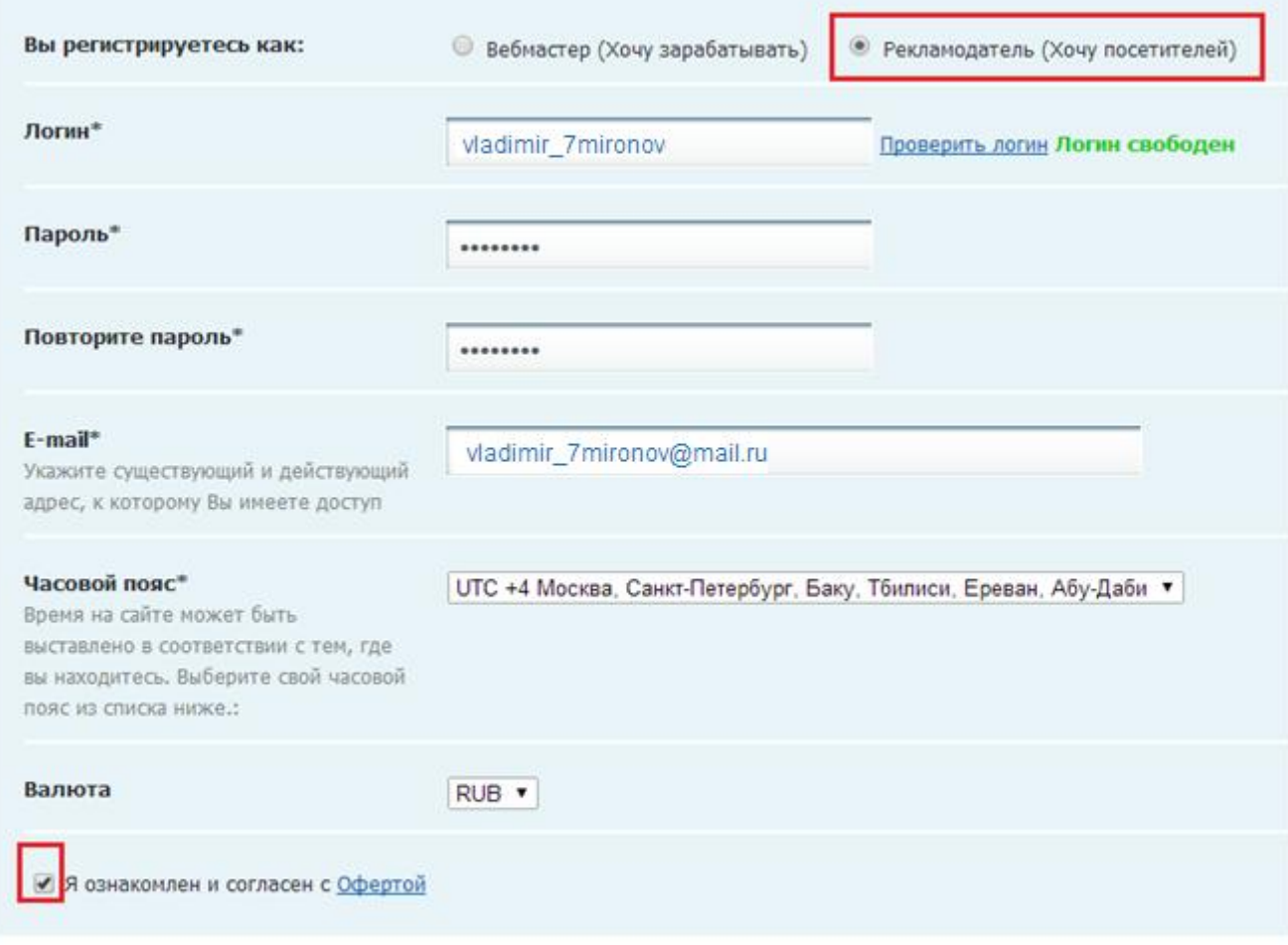

#### \* Поля обязательны для заполнения

Зарегистрироваться

#### Вводим необходимые данные и обязательно ставим галочку на «Рекламодатель». Попадаем в личный кабинет и создаем новую рекламную компанию.

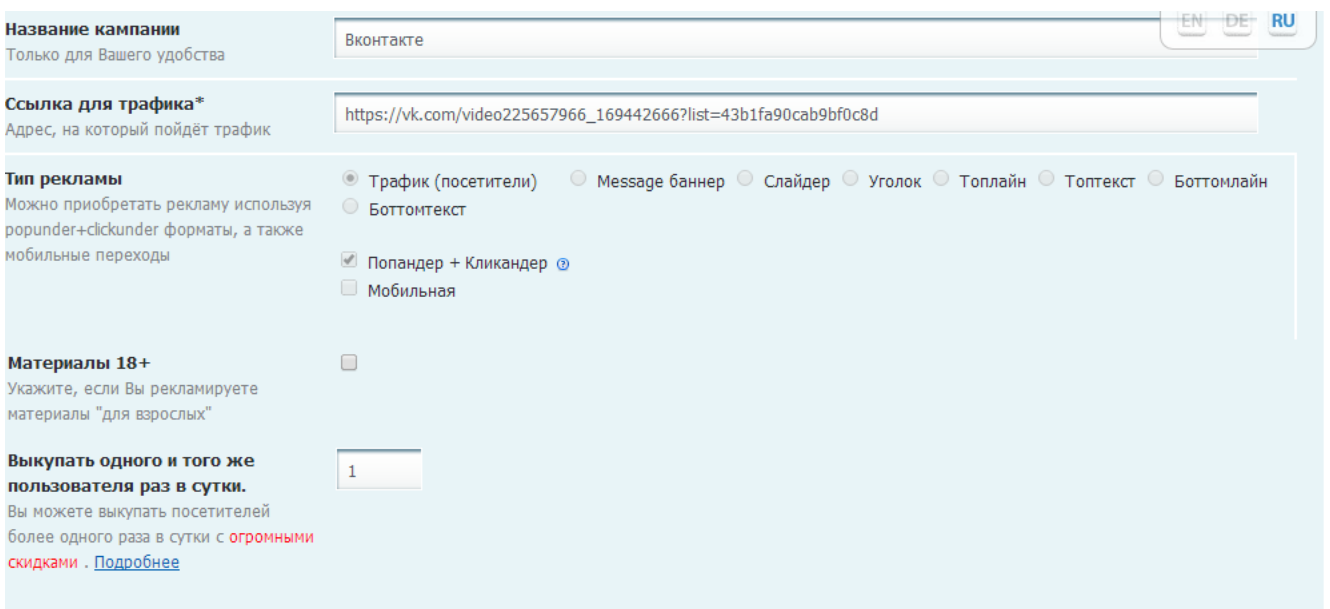

#### **Название Компании** – Вконтакте

**Ссылка для трафика** – Это ваша ссылка на видео с группы. (Наводим курсор мыши на видео в группе и жмем копировать ссылку)

**Тип рекламы** – трафик

См. Скрин выше.

Цену для выкупа пишите минимальную.

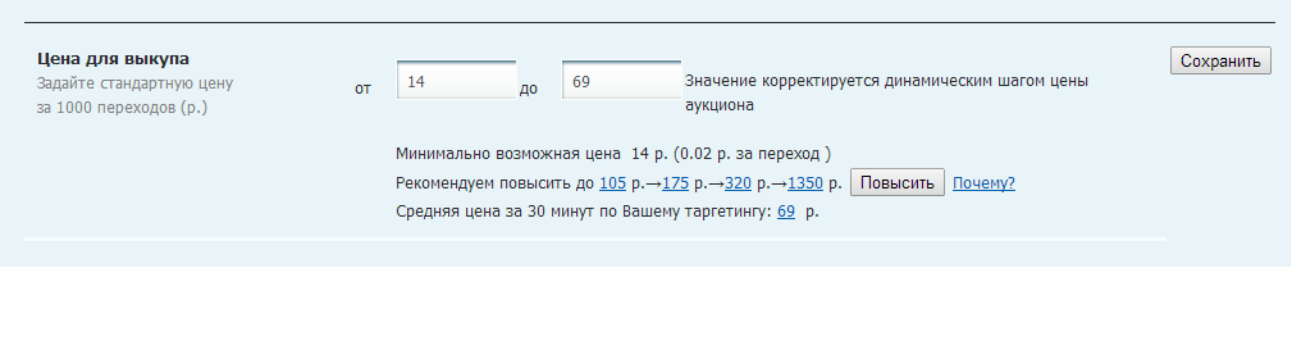

\* Обязательны для заполнения

Сохранить

#### Далее надо активировать тематики

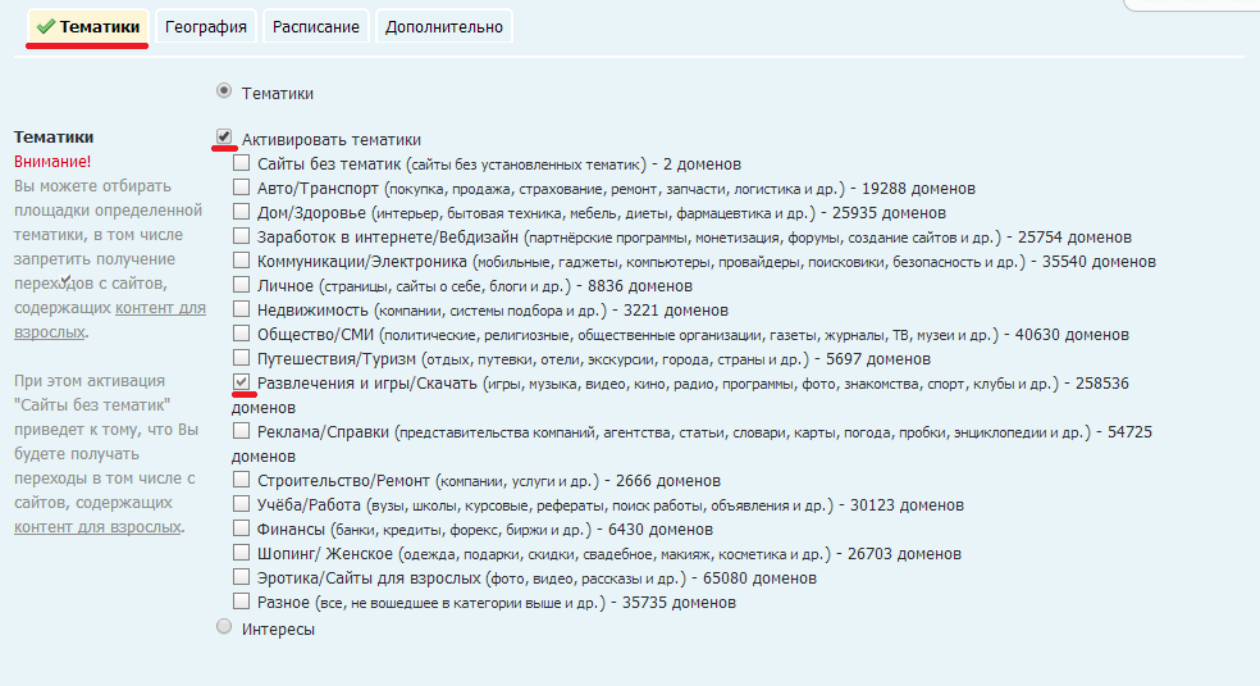

Ставим галочку только на «**Развлечения и игры**» **География** – Россия **Дополнительно** – Не больше 100 переходов в час.

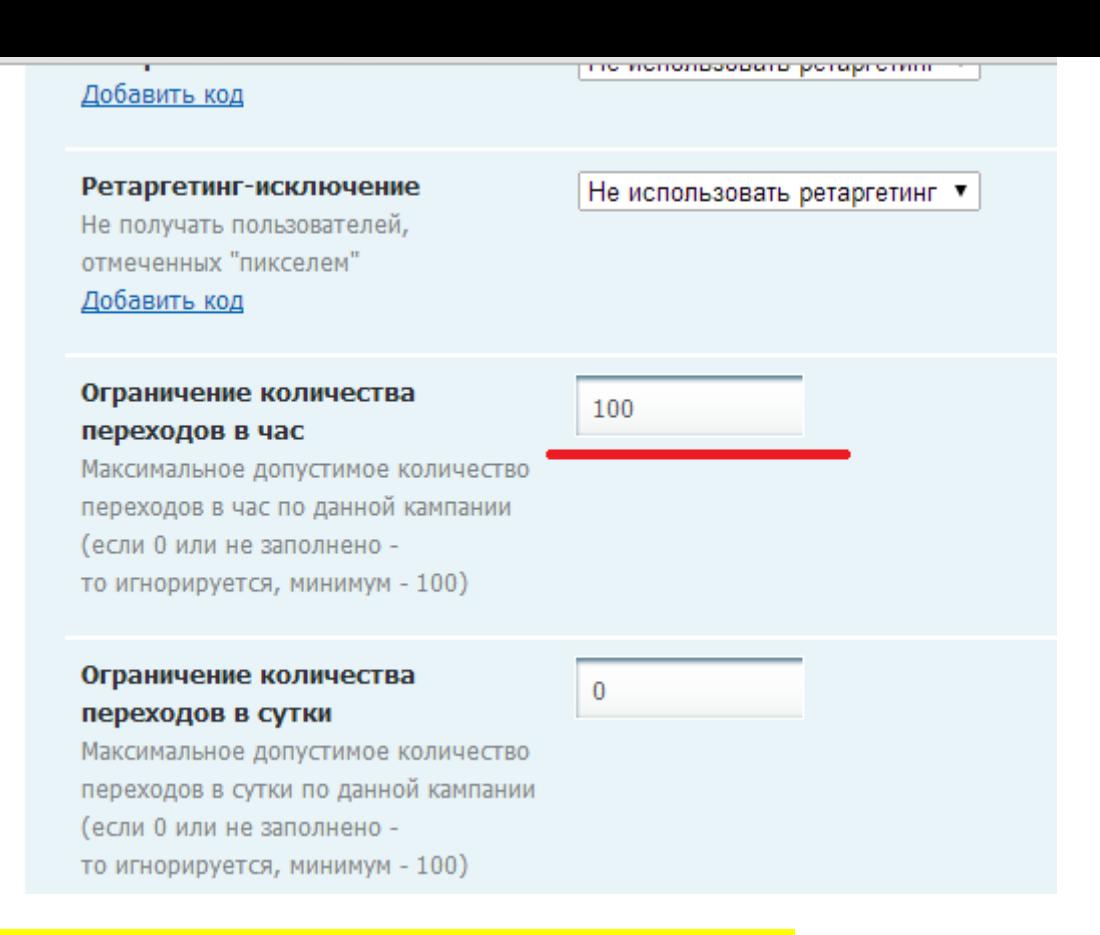

#### Жмем «Сохранить» и попадаем в раздел рекламных компаний.

#### Кампании

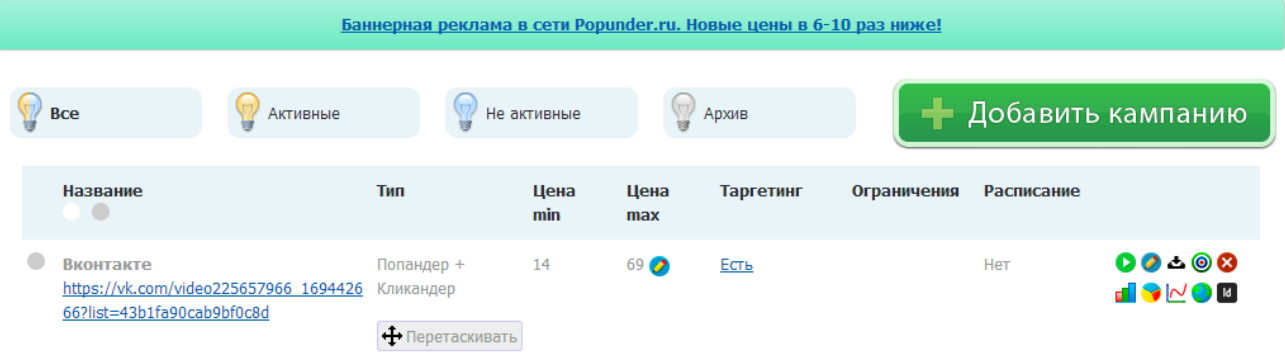

#### Теперь пополняем счет на 150р.

Список кампаний

Ретаргетинг

#### **Возможности**

Скидки

Уровни уникальности

Ещё больше рекламы!

Мобильное море!

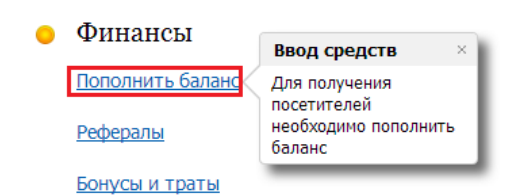

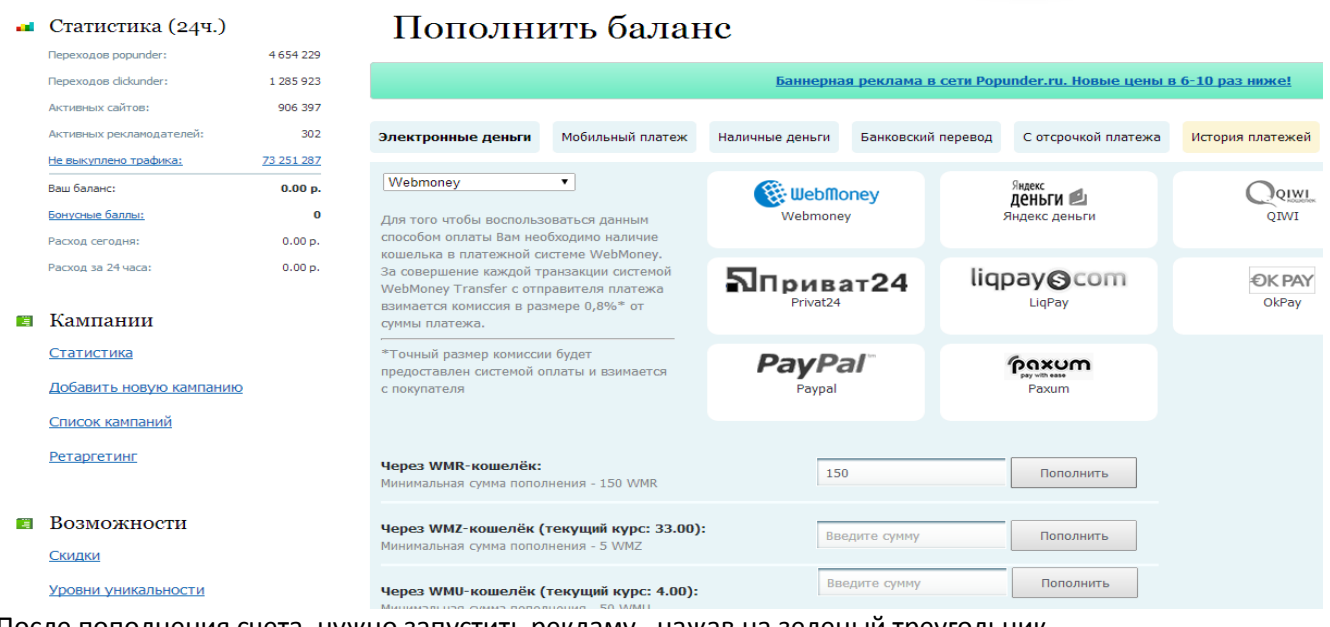

После пополнения счета, нужно запустить рекламу, нажав на зеленый треугольник. Также в этом меню мо можем посмотреть статистику кликов, цену и т.д.

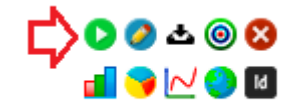

После запуска рекламы клики сразу пойдут.

#### **Внимание!**

Первые 5 дней у вас должен работать фильтр – Не больше 100 человек в час (мы его вначале выставляли) это нужно для того, что бы вас не забанили из-за подозрительной активности.

После 5 дней, можно увеличить вдвое, т.е. по 300 показов в час.

Потом 15 оставляем как есть, и на 16 день, можно поставить по 10 000 кликов в день.

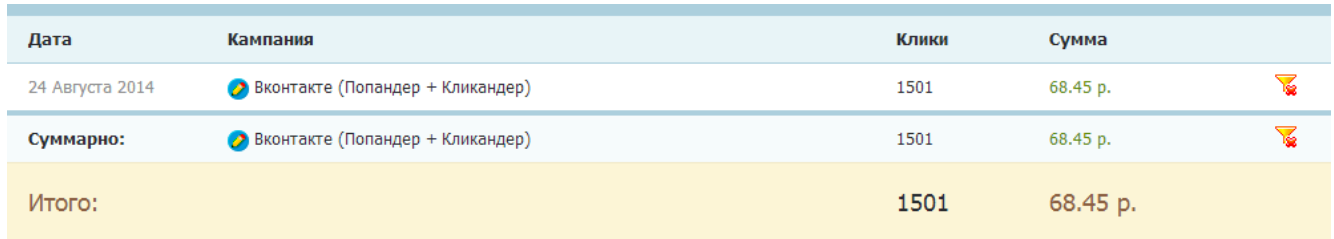

#### **Подбиваем профит.**

На 1500 кликов я потратил 68.45р. Сервис Вибум платит мин. 400р. за 1000 просмотров. Т.е. если учесть даже часть кликов, которые не засчитаются, то мы все равно получаем за 1500 просмотров мин. 500р., потратив 68 рублей. Нам остается только увеличить количество кликов до 10 000 в сутки. (больше не рекомендую) Т.е. Чистыми вы заработаете от 1500 рублей до 4500р. в день. +вы увеличите население своей группы, а это стабильный доход.

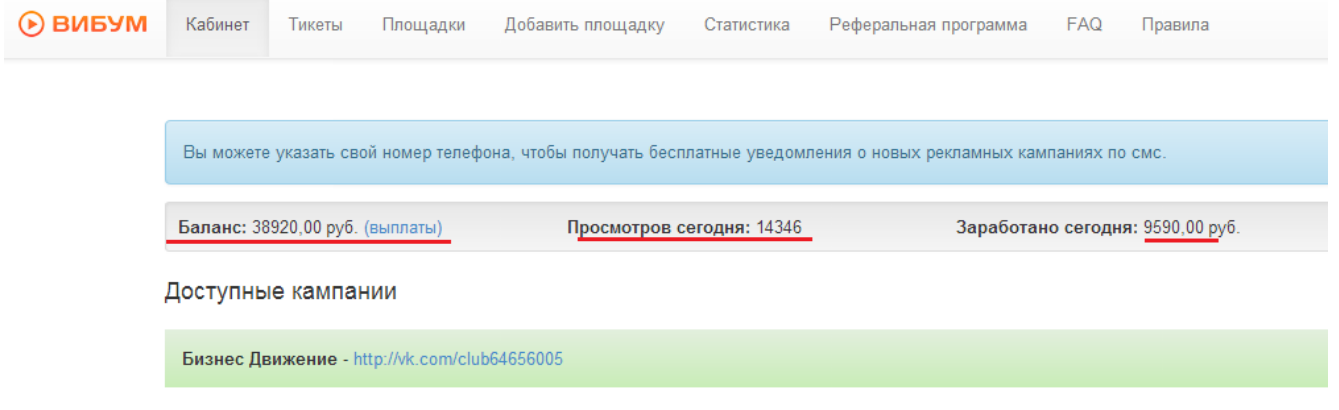

*Если вы боитесь влаживать деньги в рекламу (или их нету), то можно и без вложений зарабатывать по 200 – 300р. за час работы. Потом эти деньги вложить.*

Доходим до того момента, когда у вас есть готовая группа и платное видео на стене.

Допустим это видео – реклама очередного блокбастера (т.е. трейлей) такое часто попадается. Берем ссылку на видео (правой кнопкой мыши наводим на надпись и жмем «Копировать адрес ссылки» )

Переходим в группу про фильмы (подписчиков в которой больше 1 млн. ) в которой есть возможность оставлять комментарии.

Пешим оригинальное описание, например «Новый трейлер фильма Мстители 2» - и ссылка на видео.

Таким образом, можно получить 200 – 1000 просмотров с одного комментария. По такому же принципу можно действовать, если у вас видео любой другой тематики. (ищите соответствующие группу с населением не меньше 1 млн.).

Таким образом, в одной группе оставляем по 3-и комментария, больше не рекомендую.

\*Фактически любое видео можно размещать в группах про фильмы, но не стоит увлекаться. \*\*Перед размещением комментария, надо вступить в группу.

Также, важно (для любого вида рекламы) менять описание видео (если это позволяет сервис вибум или другие), примерно половина платного виде с возможностью редактирования описание. Обязательно новое описание должно быть оригинальным и вызывать желание посмотреть. Можно даже наподобие «Срочно – Видео высадки НЛО в центре Москвы»

#### *Теперь, что касается дальнейшей работы.*

Есть еще два сайта (аналоги [https://viboom.com\)](https://viboom.com/):

 **[http://videoseed.ru](http://videoseed.ru/)** – Надо иметь группу больше 3000 подписчиков. Принцип работы и регистрации как на вибуме. Платные видео появляются в разы быстрее и в большем количестве самой разной тематики. Цена за 1000 просмотров от 400р.

Поэтому, если первые два дня вы не получили платное видео на вибуме, можно подождать еще (они обязательно появляются) или накрутить еще 2000 подписчиков и использовать сервис [http://videoseed.ru](http://videoseed.ru/).

**• [http://seedr.ru](http://seedr.ru/)** – Самый крупный сайт, который платит за просмотры видео, работать с ним наиболее интересно, однако надо иметь группу больше 10 000 подписчиков.

Начинаете работать с вибума, в процессе развиваете группу и используете все три сервиса. Также можно создать группу по каждый сервис, это гораздо проще и приносит больше прибыли. (я так и делаю)

Работайте, следите за группой, новыми видео, и вы получите результат. Удачи.